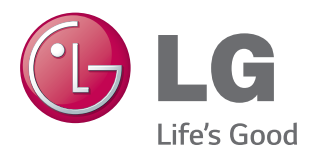

### **Kulanım Kılavuzu**

# DLP PROJEKTÖR

Projektörünüzü çalıştırmadan önce bu kılavuzu lütfen dikkatle okuyun ve ileride başvurmak için saklayın.

PB60G

<www.lg.com>

# <span id="page-1-0"></span>**LİSANSLAR**

Desteklenen lisanslar modele göre değişiklik gösterebilir. Lisanslar hakkında daha fazla bilgi için, www.lg.com adresini ziyaret edin.

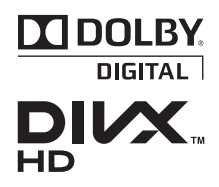

Dolby Laboratories'den alınan lisansla üretilmektedir. "Dolby" ve iki D sembolü, Dolby Laboratories'in ticari markalarıdır.

DIVX VİDEO HAKKINDA: DivX®, Rovi Corporation şirketine bağlı DivX, LLC tarafından oluşturulan bir dijital video biçimidir. . Bu cihaz, DivX video oynatan resmi bir DivX Certified® cihazıdır. Dosyalarınızı DivX videoya dönüştürme hakkında daha fazla bilgi almak ve yazılım araçlarını edinmek için divx.com adresini ziyaret edin.

DIVX VIDEO-ON-DEMAND HAKKINDA: Bu DivX Certified® cihazın satın alınan DivX Video-on-Demand (VOD) filmleri oynatması için kaydedilmesi gerekmektedir. Kayıt kodunuzu almak için aygıt kurulum menüsünde DivX VOD bölümünü bulun. Kaydınızı tamamlama hakkında daha fazla bilgi almak için vod.divx.com adresine gidin.

"Maksimum HD 1080p DivX®video oynatmak için DivX Certified®, premium içerik dahil."

"DivX®, DivX Certified® ve ilgili logolar Rovi Corporation ya da bağlı şirketlerin ticari markalarıdır ve lisanslı olarak kullanırlar."

"Aşağıdaki bir ya da birkaç ABD patentinin kapsamındadır: 7,295,673; 7,460,668; 7,515,710; 7,519,274"

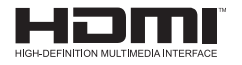

HDMI, HDMI logosu ve High-Definition Multimedia Interface, HDMI Licensing LLC'nin ticari markaları ya da tescilli ticari markalardır.

**Bu cihaz, ev aletlerine (Sınıf B) ilişkin EMC gereksinimlerini karşılar ve ev kullanımı için tasarlanmıştır. Bu cihaz, tüm bölgelerde kullanılabilir.**

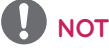

- y Görüntülenen resim, projektörünüzdekinden farklı olabilir.
- y Projektörünüzün OSD'si (Ekran Üstü Gösterim) bu kullanma kılavuzunda gösterilenlerden farklı olabilir.

# <span id="page-2-0"></span>**GÜVENLİK TALİMATLARI**

#### **Olası bir kazayı ya da projektörün yanlış kullanılmasını önlemek için lütfen güvenlik talimatlarını dikkate alın.**

y Güvenlik talimatları, **UYARI** ve **DİKKAT** olmak üzere aşağıda açıklanan iki biçimde sunulmuştur.

**UYARI**: Bu talimatların uygulanmaması ciddi yaralanmalara ve hatta ölüme yol açabilir.

**DİKKAT:** Bu talimatların uygulanmaması yaralanmalara ve ürünün zarar görmesine neden olabilir.

y Kullanıcı kılavuzunu dikkatlice okuyun ve ulaşabileceğiniz bir yerde saklayın.

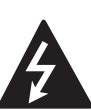

**WARNING/CAUTION RISK OF ELECTRIC SHOCK DO NOT OPEN**

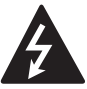

Eşkenar üçgen içinde ucunda ok bulunan şimşek sembo-**RISK OF ELECTRIC SHOCK** lü, kullanıcıları ürün muhafa-

zasının içinde elektrik çarpması riskine neden olabilecek büyüklükte yalıtılmamış "tehlikeli voltaj" bulunduğu konusunda uyarma amacını taşır.

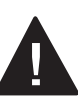

Eşkenar üçgen içinde ünlem işareti sembolü, kullanıcıları cihazla birlikte verilen belgelerde çalıştırma ve bakıma

(servise) ilişkin önemli talimatlar bulunduğu konusunda uyarma amacını taşır.

#### **UYARI/DİKKAT**

- YANGIN YA DA ELEKTRİK ÇARP-MASI RİSKİNİ AZALTMAK İÇİN BU ÜRÜNÜ YAĞMURA YA DA NEME MARUZ BIRAKMAYIN.

Bu talimatları okuyun. Bu talimatları saklayın. Tüm uyarıları dikkate alın. Tüm talimatları takip edin.

### **Kapalı Ortamda Kurulum**

#### **UYARI**

- y Projektörü doğrudan güneş ışığının altına ya da kalorifer, ateş ve soba gibi ısı kaynaklarının yakınına yerleştirmeyin.
	- Bu durum yangın tehlikesi oluşturabilir.
- Projektörün yanına yanıcı materyaller yerleştirmeyin.
	- Bu durum yangın tehlikesi oluşturabilir.
- Çocukların projektöre asılmasına ya da tırmanmasına izin vermeyin.
	- Projektör düşebilir ve yaralanmaya ya da ölüme yol açabilir.
- y Projektörü doğrudan halı, kilim ya da kitap rafı ya da dolap gibi sınırlı şekilde havalandırılan bir yerin üzerine yerleştirmeyin.
	- Bu durum projektörün dahili sıcaklığının artmasına ve yangın tehlikesine yol açabilir.
- y Projektörü hava nemlendirici ya da mutfak tezgahı gibi buhar ya da yağ üreten kaynakların yakınına yerleştirmeyin.
	- Bu durum yangın tehlikesine ya da elektrik çarpmasına yol açabilir.
- y Projektörü aşırı toza maruz kalabileceği yerlere yerleştirmeyin.
	- Bu durum yangın tehlikesine yol açabilir.
- y Projektörü banyo gibi ıslanabileceği, nemli yerlere yerleştirmeyin.
	- Bu durum yangına ya da elektrik çarpmasına yol açabilir.
- y Havalandırma deliklerinin masa örtüsü ya da perde gibi nesnelerle tıkanmasına izin vermeyin.
	- Bu durum projektörün dahili sıcaklığının artmasına ve yangın tehlikesine yol açabilir.
- Projektörle duvar arasındaki mesafe, havalandırma için en az 30 cm olmalıdır.
	- Aksi halde bu durum projektörün dahili sıcaklığının artmasına ve yangın tehlikesine yol açabilir.

- y Projektörü bir masanın üzerine kurarken kenara yakın bir yere yerleştirilmemesine dikkat edin.
	- Projektör düşerek insanların yaralanmasına sebep olabilir ya da zarar görebilir. Projektörün boyutuna uygun bir ayaklık kullandığınızdan emin olun.
- y Projektörü taşımadan önce projektörü kapatın, güç kaynağının bağlantısını kesin ve tüm bağlantıları çıkarın.
	- Hasarlı bir kablo, yangın ya da elektrik çarpmasına yol açabilir.
- y Projektörü sallanan bir raf ya da eğik bir yüzey gibi dengesiz ve sallanan bir yüzeye kurmayın.
	- Projektör düşerek yaralanmaya yol açabilir.
- Projektöre harici cihazlar bağlarken projektörü devirmemeye dikkat edin.
	- Bu durum insanların yaralanmasına ya da projektörün zarar görmesine yol açabilir.

#### **Güç**

#### **UYARI**

- y Toprak kablosu bağlı olmalıdır.
	- Uygunsuz topraklama, projektöre zarar verebilir ya da elektrik dalgalanması olduğunda elektrik çarpmasına yol açabilir.

Projektör topraklama yapılamayan bir yere kurulacaksa, bir devre kesici satın alın ve projektörü bunun duvar prizine takın.

Projektörü gaz borusuna, su borusuna, paratonere ya da telefon hattına topraklamayın.

- Elektrik fişi duvar prizine tamamen takılmalıdır.
	- Dengesiz bağlantılar yangın tehlikesine yol açabilir.
- Güç kablosunun üzerine ağır nesneler koymayın ya da kabloyu projektörün altına yerleştirmeyin.
	- Bu durum yangına ya da elektrik çarpmasına yol açabilir.
- y Elektrik fişine kesinlikle ıslak elle dokunmayın.
	- Bu durum elektrik çarpmasına yol açabilir.
- y Aynı uzatma kablosuna çok sayıda cihaz bağlamayın.
	- Aşırı ısınma yangına yol açabilir.
- y Elektrik fişi pimlerinin ya da duvar prizlerinin etrafında biriken toz ya da kirleri temizlerin.
	- Bunlar yangına yol açabilir.
- Ana gücü kapatmak için kolayca erişilecek şekilde yerleştirilmiş olması gereken güç kablosunu çıkarın.

- Fisi çekerken sıkıca tutun.
	- Kablonun içinde kopan teller yangın tehlikesine yol açabilir.
- y Güç kablosunun ya da fişin zarar görmediğinden, değiştirilmediğinden, ciddi şekilde eğilmediğinden, bükülmediğinden, çekilmediğinden, sıkışmadığından ya da ısınmadığından emin olun. Gevşek bir duvar prizi kullanmayın.
	- Bu durum yangın tehlikesine ya da elektrik çarpmasına yol açabilir.
- y Güç kablosunu ısıtma cihazlarından uzak tutun
	- Kablo kaplaması eriyebilir ve elektrik çarpmasına yol açabilir.
- y Güç kablosunun ve fişin zarar görmesini önlemek için projektörü insanların güç kablosuna ya da fişe takılmayacağı bir yere yerleştirin.
	- Bu durum yangın tehlikesine ya da elektrik çarpmasına yol açabilir.
- y Projektörü elektrik fişini duvar prizine takıp çıkararak açıp kapatmayın. (Elektrik fişini anahtar olarak kullanmayın.)
	- Bu durum elektrik çarpmasına ya da projektörün zarar görmesine yol açabilir.
- Elektrik fisi duvar prizine takılırken duvar prizinin diğer tarafına bir iletken sokmayın.
	- Ayrıca elektrik fişine duvar prizinden çıkarıldıktan hemen sonra dokunmayın.
	- Bu durum elektrik çarpmasına yol açabilir.
- Yalnızca LG Electronics, Inc. tarafından verilen resmi güç kablosunu kullanın. Başka güç kabloları kullanmayın.

- Bu durum yangın tehlikesine ya da elektrik çarpmasına yol açabilir.

#### **Kullanım Sırasında**

#### **UYARI**

- y Projektörün üzerine vazo, saksı, bardan, kozmetik ürünler, kimyasal maddeler, dekoratif eşyalar veya mumlar gibi sıvı içeren nesneler yerleştirmeyin. - Bu durum yangın tehlikesine, elektrik çarpmasına veya nesnenin düşmesine bağlı fiziksel yaralanmalara yol açabilir.
- y Projektör büyük bir darbe alırsa veya kabin zarar görürse, projektörü kapatın, duvar prizinden çıkarın ve yetkili bir servis merkeziyle irtibat kurun.
	- Aksi halde bu durum yangın tehlikesine ya da elektrik çarpmasına yol açabilir.
- Projektörün içine bozuk para, saç tokası, metal artığı gibi metal parçalar ya da kağıt veya kibrit gibi yanıcı maddeler sokmayın.
	- Bu durum yangın tehlikesine ya da elektrik çarpmasına yol açabilir.
- Projektörün üzerine sıvı dökülmesi veya yabancı bir nesnenin düşmesi durumunda, lütfen projektörü kapatın, duvar prizinden çıkarın ve bir LG Electronics Servis Merkeziyle irtibat kurun.
	- Aksi halde bu durum yangın tehlikesine veya elektrik çarpmasına yol açabilir.
- y Uzaktan kumandanın pillerini değiştirirken çocukların pilleri yutmamasına dikkat edin. Pilleri çocukların erişemeyeceği yerlerde tutun.
	- Pilin bir çocuk tarafından yutulması halinde lütfen derhal bir doktora başvurun.
- y Projektör üzerindeki kapağı asla açmayın. Yüksek elektrik çarpması riski söz konusudur.
- y Projektör kullanıldığı sırada doğrudan lense bakmayın. Güçlü ışık gözlerinize zarar verebilir.
- y Lamba açıkken veya henüz kapatılmışken çok sıcak olabileceği için havalandırma deliğine veya lambaya dokunmaktan kaçının.
- y Gaz kaçağı varsa duvar prizine dokunmayın. Havalandırmak için pencereyi açın.
	- Bir kıvılcım yangın tehlikesine veya yanıklara yol açabilir.
- y Gök gürültüsü veya yıldırım sırasında projektöre ya da güç kablosuna kesinlikle dokunmayın.
	- Bu durum elektrik çarpmasına yol açabilir.
- Projektörü güçlü manyetik alanlar oluşturan bir elektronik cihazın yakınına yerleştirmeyin.
- y Projektörü paketlemek için kullanılan vinil zarfı çocukların erişemeyeceği güvenli bir yerde saklayın.
	- Yanlış kullanıldığında boğulma tehlikesine yol açabilir.
- 3D görüntüler izlemiyorsanız 3D gözlüğü kullanmayın.
- Projektör çalışırken elinizi uzun süre projektörün üzerinde tutmayın.
- Bir oyun konsolunu projektöre bağlayarak oyun oynarken, ekranın çapraz uzunluğunun dört katından daha fazla mesafeyi korumanız önerilir.
- Bağlantı kablosunun yeterince uzun olduğundan emin olun. Aksi takdirde, ürün düşerek kişisel yaralanmaya veya ürünün hasar görmesine neden olabilir.

- Projektörün üzerine ağır bir nesne yerleştirmeyin.
	- Nesnenin düşmesi fiziksel yaralanmalara yol açabilir.
- Taşıma sırasında lensin ağır darbeler almamasına dikkat edin.
- Lense dokunmayın. Lens zarar görebilir.
- Gövdeye zarar verebileceği için projektörün üzerinde bıçak veya çekiç gibi keskin nesneler kullanmayın.
- Ekranda hiç görüntü yoksa, projektörü kapatın, duvar prizinden çekin ve yetkili bir servis merkeziyle irtibat kurun.
	- Aksi halde bu durum yangın tehlikesine veya elektrik çarpmasına yol açabilir.
- Projektörün üzerine herhangi bir nesne düşürmeyin veya ağır basınç uygulamayın.
	- Bu durum insanların yaralanmasına veya projektörün zarar görmesine yol açabilir.
- Gözlerinizle ekran arasındaki mesafe, ekranın çapraz uzunluğunun yaklaşık 5 - 7 katı olmalıdır.
	- Ekranı daha yakın bir mesafeden izlerseniz gözleriniz zarar görebilir.

#### **Temizleme**

#### **UYARI**

- Temizlik sırasında projektöre su püskürtmeyin. Suyun projektörün içine girmesine veya projektörün ıslanmasına izin vermeyin.
	- Bu durum yangın tehlikesine ya da elektrik çarpmasına yol açabilir.
- Projektörden duman ya da garip bir koku çıkıyorsa ya da projektörün üzerine yabancı bir nesne düşerse, lütfen projektörü kapatın, duvar prizinden çıkarın ve bir LG Electronics Servis Merkezi ile irtibat kurun.
	- Aksi halde bu durum yangın tehlikesine ya da elektrik çarpmasına yol açabilir.
- Ön projeksiyon lensinin üzerindeki toz veya lekeleri temizlemek için sprey ya da lens temizleme maddesi veya alkol ile nemlendirilmiş yumuşak bir bez ya da pamuklu çubuk kullanın.

#### **DİKKAT**

- y Projektörünüzün dahili parçalarının temizlenmesi için yılda bir defa satıcınızla veya Servis Merkezi ile irtibat kurun.
	- Projektörün kirlenen dahili kısmının uzun süre temizlenmemesi, yangın tehlikesine ya da elektrik çarpmasına yol açabilir.
- Projektör gövdesi gibi plastik parcaları temizlerken öncelikle fişi çıkarın ve projektörü yumuşak bir bezle silin. Su püskürtmeyin veya ıslak bezle silmeyin. Projektör gövdesi gibi plastik parçaları temizlerken ürüne zarar verebilecek temizleyiciler, otomobil parlatıcısı ya da endüstriyel parlatıcılar, aşındırıcı maddeler ya da cila, benzen, alkol gibi maddeler kullanmayın.
	- Bu durum yangın tehlikesine, elektrik çarpmasına ya da ürünün zarar görmesine (deformasyon, aşınma ve hasar) yol açabilir.

### **ÇEŞİTLİ**

#### **UYARI**

- Projektör yalnızca yetkili bir teknisyen tarafından demonte edilebilir ya da değiştirilebilir. Denetim, ayarlama ya da onarım için satıcınızla ya da Servis Merkezi ile irtibat kurun.
	- Aksi halde bu durum yangın tehlikesine ya da elektrik çarpmasına yol açabilir.
- y Pili, ürünle birlikte verilen dışında bir cihaz kullanarak şarj etmeyin.
	- Aksi halde pil hasar görebilir ya da yangın çıkabilir.
- Kullanılmış pili uygun şekilde atın. - Aksi halde patlama olabilir ya da yangın çıkabilir.
- Doğru bertaraf yöntemi, bulunduğunuz ülkeye ya da bölgeye bağlı olarak değişebilir. Pil ünitesini talimatlara uygun şekilde bertaraf edin.
- Pili atmayın ya da sökmeyin. -Aksi halde pilin hasar görmesi yüzünden yangın çıkabilir ya da patlama olabilir.
- Her zaman LG Electronics tarafından onaylanan sertifikalı pilleri kullanın. - Aksi halde yangın çıkabilir veya patlama olabilir.
- Pili anahtar ya da ataş gibi metal nesnelerin uzağında saklayın.
- y Aşırı akım sıcaklığın hızla artmasına ve bu da yangına ya da yanıklara yol açabilir.
- y Pili ısıtıcı gibi bir ısı kaynağının yakınında saklamayın.
	- Bu durum yangına veya ürünün zarar görmesine yol açabilir.
- 60 °C'den daha yüksek sıcaklıklarda ya da nemli yerlerde saklamayın.
- Pili cocuklardan uzak tutun.
	- Bu durum kişisel yaralanmalara veya ürünün zarar görmesine yol açabilir.
- y Pilin düzgün takıldığından emin olun.
- y Lityum iyon içerdiği için pili dikkatli bir şekilde tutun.
- Değiştirirken aynı tip pil kullandığınızdan emin olun.
- y Doğru pilin takılmaması yangına yol açabilir.

- Yeni pillerle eski pilleri bir arada kullanmayın.
	- Bu durum aşırı ısınmaya ya da pil sızıntısına bağlı yangın tehlikesine ya da elektrik çarpmasına yol açabilir.
- Projektör uzun bir süre kullanılmayacak güç kablosunu prizden çıkarın. - Biriken toz aşırı ısınmaya, aşınan yalıtıma bağlı elektrik çarpmalarına ve elektrik dalgalanmalarına bağlı yangın tehlikesine yol açabilir.
- y Yalnızca belirtilen tipte piller kullanın.
	- Aksi halde bu durum aşırı ısınma ve pil sızıntısına bağlı elektrik çarpmalarına yol açabilir.
- Pili değiştirirken aynı tip pil kullandığınızdan emin olun. (Pil CR2032/3 V)
	- Pilde temassızlık olması halinde, pil hızlı bir şekilde boşalır veya uzaktan kumanda düzgün şekilde çalışmayabilir.

# **İÇİNDEKİLER**

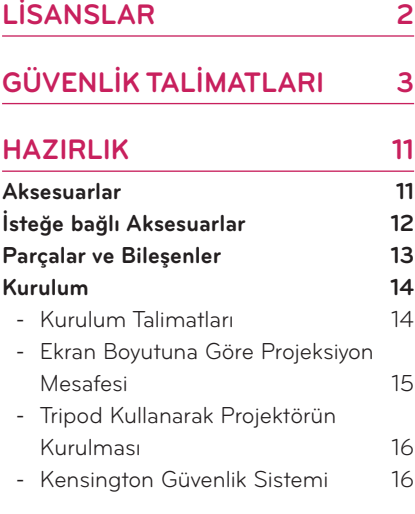

#### **[UZAKTAN KUMANDA](#page-16-0) 17**

### **[PROJEKTÖRÜ KULLANMA](#page-18-0) 19**

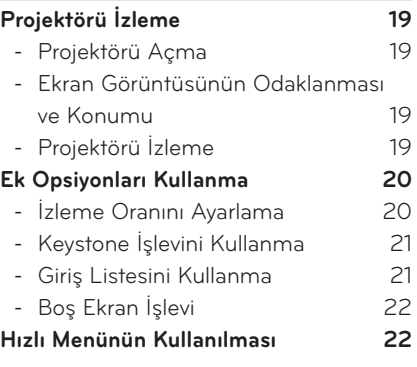

### **[EĞLENCE](#page-22-0) 23**

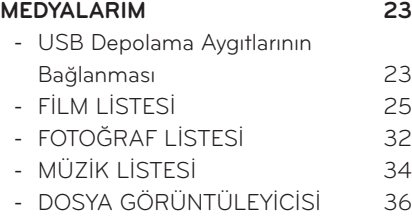

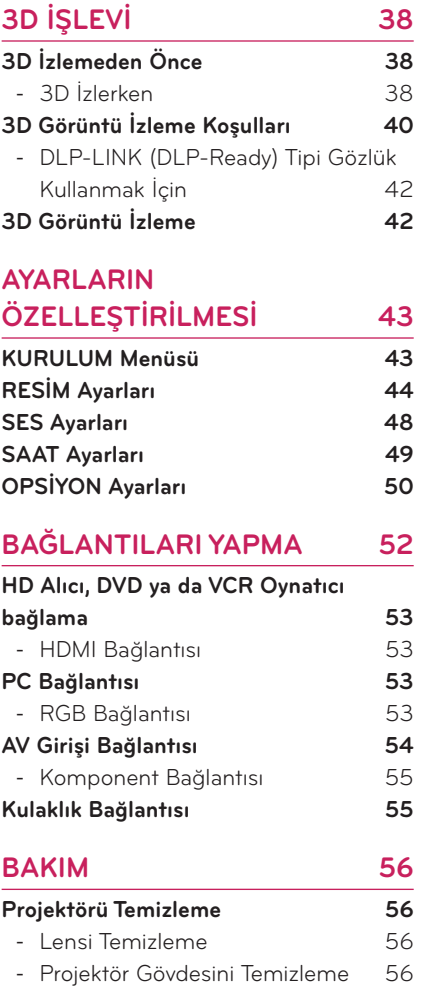

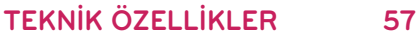

# <span id="page-10-0"></span>**HAZIRLIK**

# **Aksesuarlar**

Ekteki aksesuarları kontrol edin. Resimde görünenler ürünün aslından farklı olabilir.

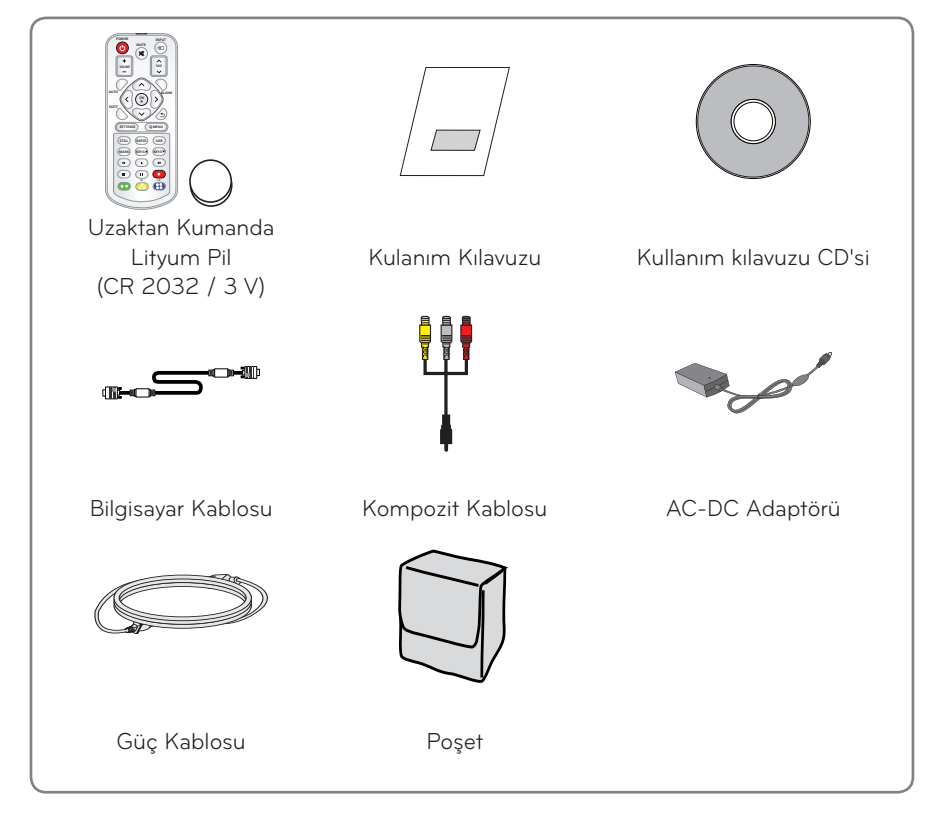

y HDMI ya da USB bağlantı noktasına bir kablo bağlarken, USB/HDMI bağlantı noktasına giden jak çok büyükse kablo doğru bir şekilde bağlanmayabilir. Standart boyutlu bir jak kullanın.

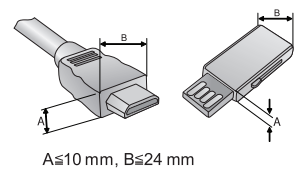

## <span id="page-11-0"></span>**İsteğe bağlı Aksesuarlar**

İsteğe bağlı aksesuarlar satın almak için bir elektronik mağazasını veya çevrimiçi alışveriş sitesini ziyaret edin ya da ürünü aldığınız perakende mağazasıyla temas kurun. İsteğe bağlı aksesuarlar ürün performansını geliştirmek amacıyla önceden bildirilmeksizin değiştirilebilir ve yeni aksesuarlar eklenebilir.

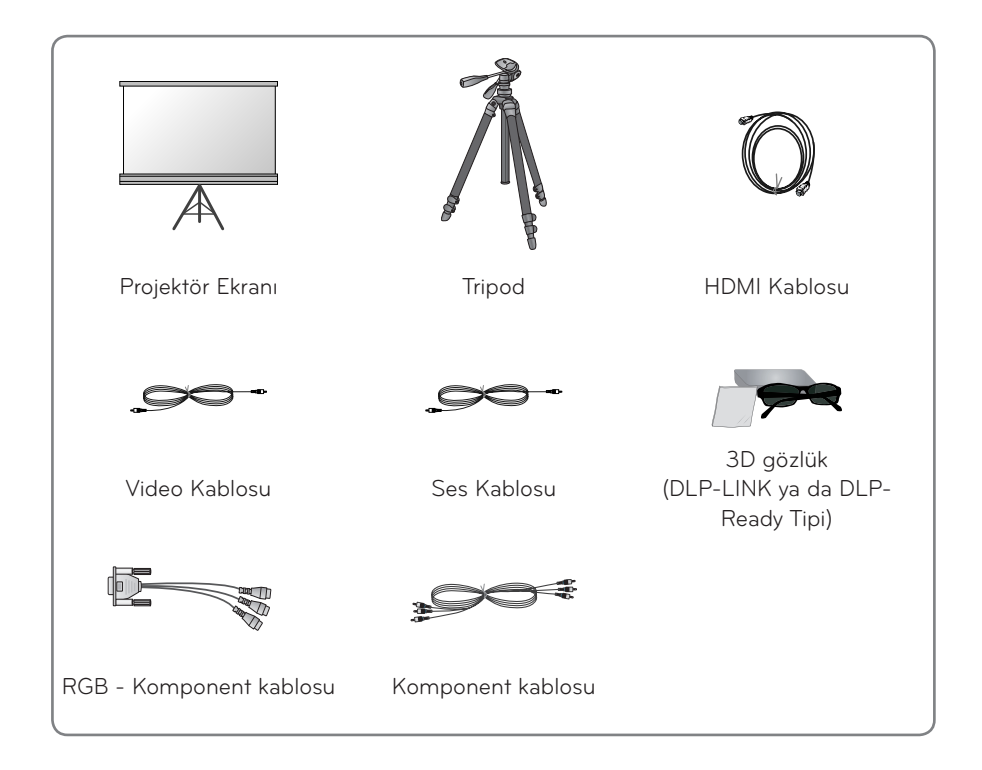

## <span id="page-12-0"></span>**Parçalar ve Bileşenler**

\* Projektör, yüksek hassasiyet gerektiren ileri bir teknoloji kullanılarak üretilmiştir. Bununla birlikte projektör ekranı üzerinde sürekli görüntülenen küçük siyah noktalar ve/veya parlak noktalar (kırmızı, mavi veya yeşil) görmeniz mümkündür. Bu, üretim sürecinin normal bir sonucudur ve bir arıza olduğu anlamına gelmez.

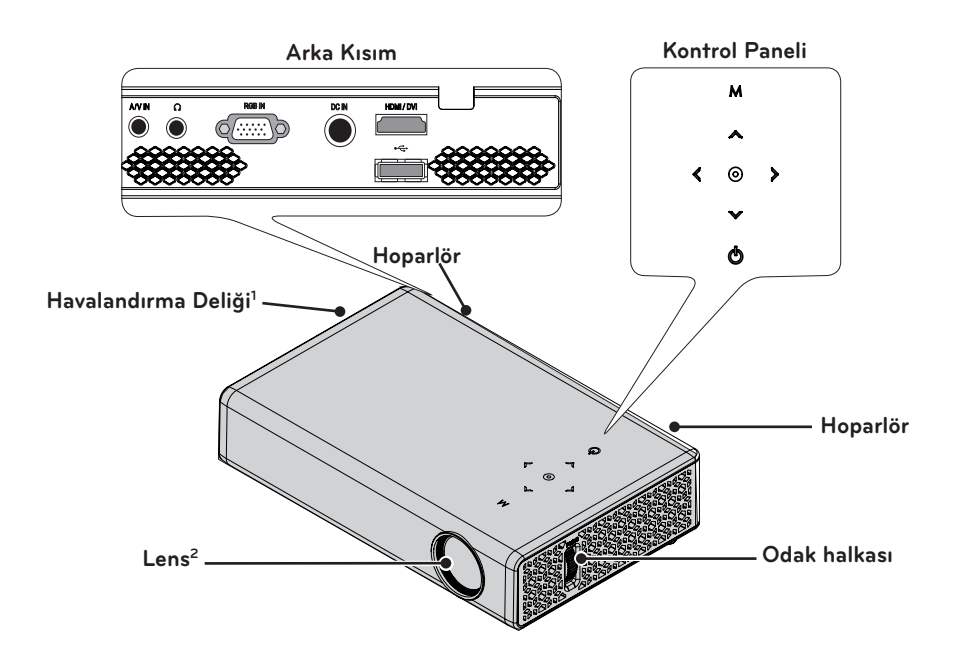

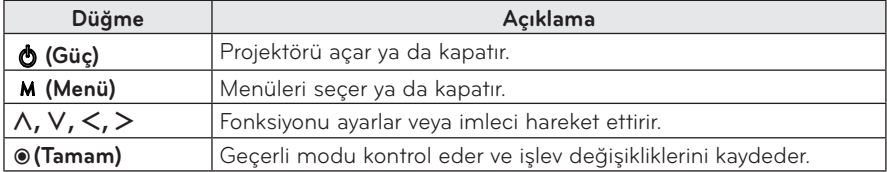

1 Havalandırma deliklerinden çıkan hava çok sıcak olduğu için havalandırma deliklerine yaklaşmayın.

2 Projektör kullanılırken lense dokunmayın. Lens zarar görebilir.

## <span id="page-13-0"></span>**Kurulum**

### **Kurulum Talimatları**

- y Projektörü iyi havalandırılan bir ortama yerleştirin.
- Dahili ısı oluşumunu önlemek için projektörü iyi havalandırılan bir yere yerleştirin.

Havalandırma deliklerini tıkayabileceği için projektörün yakınına hiçbir eşya yerleştirmeyin. Havalandırma delikleri tıkanırsa dahili sıcaklık artacaktır.

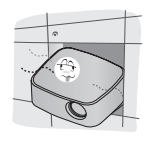

- Projektörü halı veya kilim üzerine yerleştirmeyin. Projektör modelinin alt kısmında bir giriş deliği bulunuyorsa, bu deliği tıkamayın ve projektörü düz ve sağlam bir yüzey üzerinde kullanın.

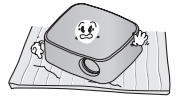

- Kağıt kalıntısı gibi yabancı nesnelerin projektörün içine girmediğinden emin olun.

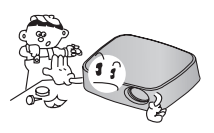

- Projektörün etrafında yeterli oranda mesafe (30 cm veya daha fazla) bırakın.

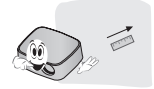

- y Projektörü sıcak veya nemli bir ortama yerleştirmeyin.
	- Projektörü sıcak, soğuk veya nemli bir ortama yerleştirmeyin. (Çalışma sıcaklığı ve nem için bkz. [57 Sayfa](#page-56-1).)
- y Projektörü kolaylıkla toz çekebileceği bir yere yerleştirmeyin.
	- Bu durum yangın tehlikesine yol açabilir.
- y Projektör üzerindeki kapağı asla açmayın. Yüksek elektrik çarpması riski söz konusudur.
- Projektör, yüksek hassasiyet gerektiren ileri bir teknoloji kullanılarak üretilmiştir. Bununla birlikte projektör ekranı üzerinde sürekli görüntülenen küçük siyah noktalar ve/veya parlak noktalar (kırmızı, mavi veya yeşil) görmeniz mümkündür. Bu, üretim sürecinin normal bir sonucudur ve bir arıza olduğu anlamına gelmez.
- Uzaktan kumanda, elektronik balast ile donatılmış bir lamba veya flüoresan lamba takılı olan ortamlarda çalışmayabilir. Uzaktan kumandan normal çalışması için lambayı uluslararası standartlara uygun bir lambayla değiştirin.

### <span id="page-14-0"></span>**Ekran Boyutuna Göre Projeksiyon Mesafesi**

- **1** Projektörü PC ya da ses/video kaynağıyla birlikte sağlam ve düz bir yüzeye yerleştirin.
- **2** Projektörü ekrandan uygun bir mesafeye yerleştirin. Projektör ile ekran arasındaki mesafe görüntünün gerçek boyutunu belirler.
- **3** Projektörü, lens ekrana doğru açıda ayarlı olacak şekilde konumlandırın. Projektör doğru bir açıyla ayarlanmazsa, ekrandaki görüntü eğilir ve görüntü kalitesi düşer. Ekran görüntüsü eğriyse Keystone işlevini kullanın[.\(bkz. sayfa 21\)](#page-20-1)
- **4** Projektörün ve bağlı cihazların güç kablolarını duvar prizine takın.

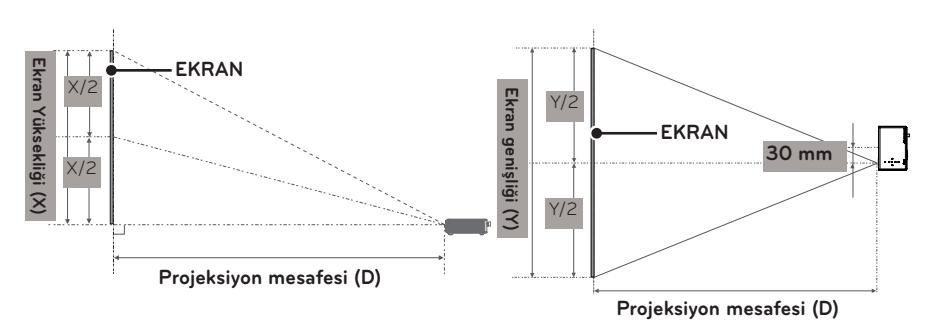

**Yukarı projeksiyon oranı: % 100**

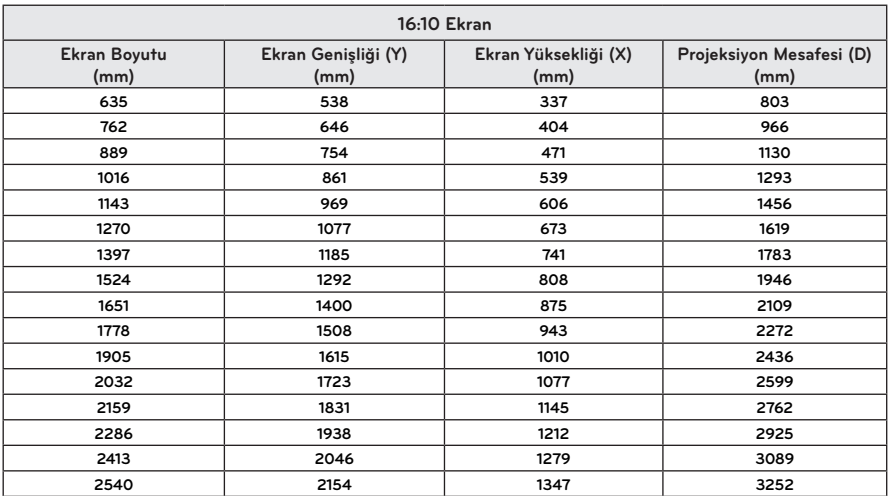

### <span id="page-15-0"></span>**Tripod Kullanarak Projektörün Kurulması**

- y Bu projektörü bir fotoğraf makinesi tripodu kullanarak kurabilirsiniz. Tripodun üzerine aşağıda gösterildiği gibi fotoğraf makinesi yerine projektör monte edebilirsiniz.
- y Tripodu dengelerken 4,5 mm standart boyutlu ya da daha küçük sabitleme cıvatası kullanmanızı öneririz. İzin verilen maksimum sabitleme cıvatası boyutu 5,5 mm'dir. (Cıvata izin verilen maksimum boyuttan daha uzunsa projektöre zarar verebilir.)

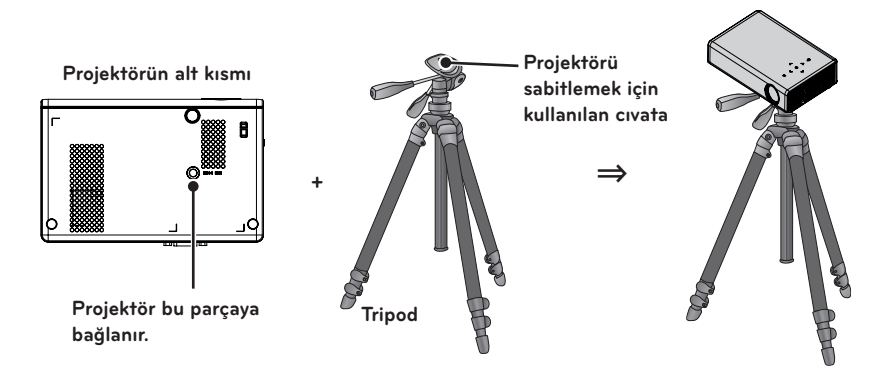

### **Kensington Güvenlik Sistemi**

- y Projektörün panelinde bir Kensington Güvenlik Sistemi Konnektörü yer almaktadır. Kensington Güvenlik Sistemi kablosunu aşağıdaki gibi bağlayın.
- y Kensington Güvenlik Sistemi'nin kurulumu ve kullanımı hakkında ayrıntılı bilgi için Kensington Güvenlik Sistemi ile birlikte verilen kullanıcı kılavuzuna bakın.
- y Kensington Güvenlik Sistemi isteğe bağlı bir özelliktir.
- Kensington Nedir?

Kensington, bilgisayar ya da dizüstü bilgisayar gibi pahalı elektronik cihazların çalınmasını önleyen güvenlik sistemleri satan bir şirkettir. İnternet Ana Sayfası: http://www.kensington.com

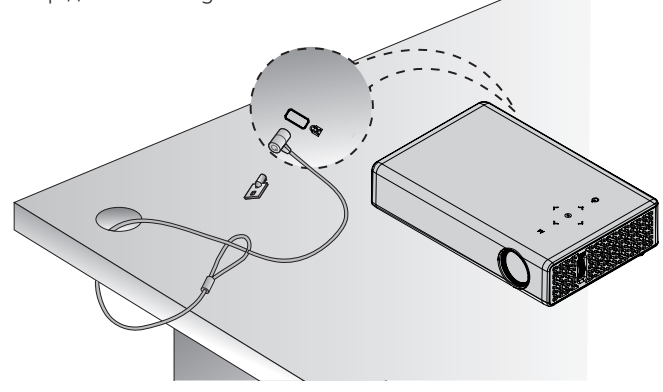

# <span id="page-16-0"></span>**UZAKTAN KUMANDA**

Uzaktan kumandanın arkasındaki pil kapağını açın ve talimatlara uygun sekilde belirtilen türde piller takın  $\oplus \odot$ .

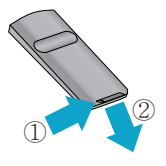

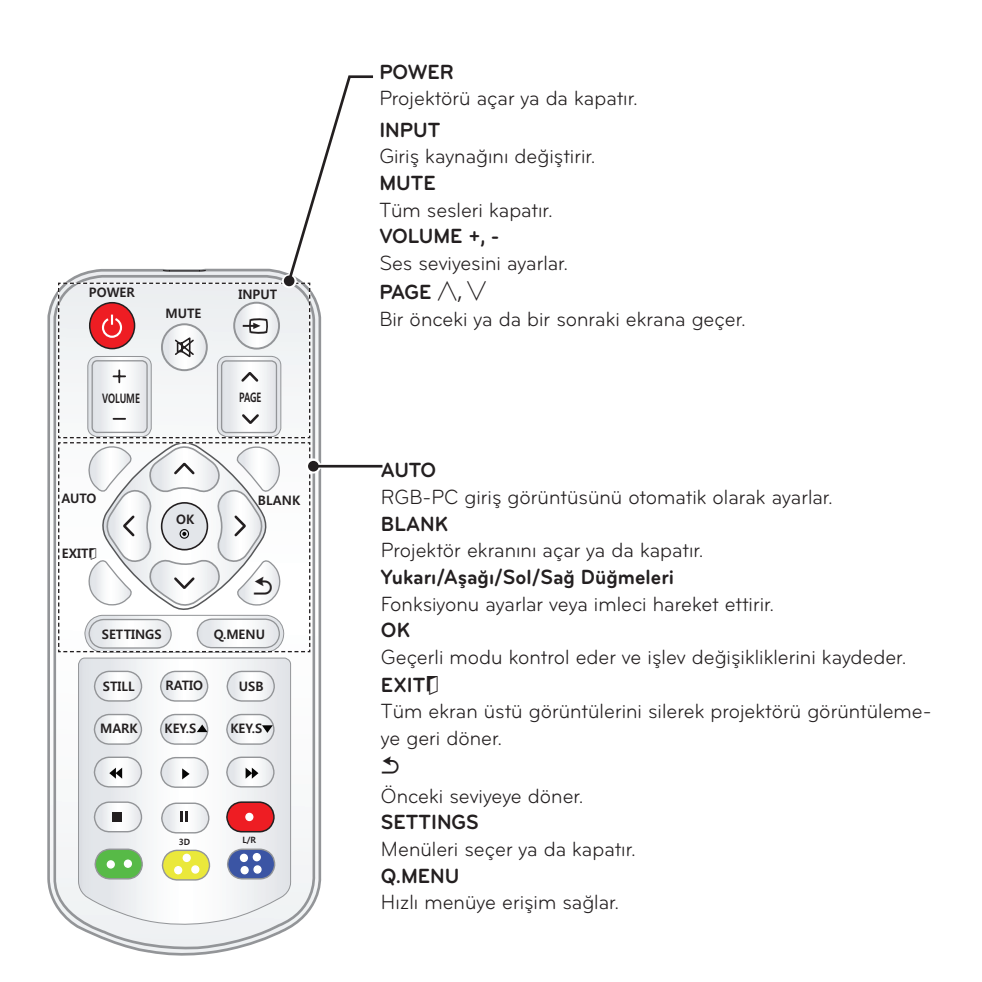

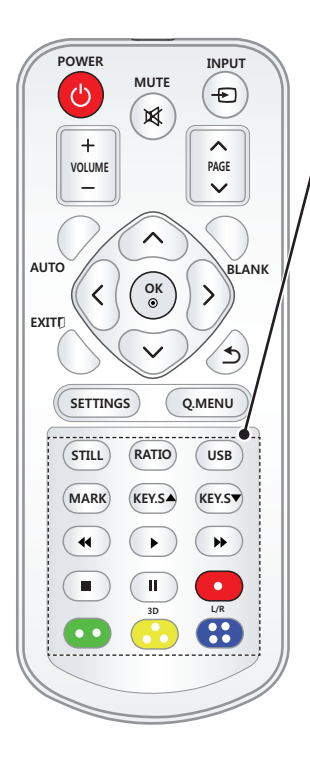

**STILL** Hareketli görüntüyü dondurur. (USB modu dışındaki tüm modlarda kullanılabilir.) **RATIO** Bir görüntüyü yeniden boyutlandırır. **USB SB** moduna erişir. **MARK** İsteğe bağlı fonksiyonları seçmenize olanak tanır. **KEY.S ▲▼** Keystone'u ayarlar. **Oynatma Kontrol Düğmeleri MEDYALARIM** menüsündeki dosyaların oynatılmasını kontrol eder. **MARK 3D** 3D görüntüleri gösterir. **L/R**  3D modunda sol ile sağ taraflar arasında geçiş yapar. **Renkli tuşlar**

Bazı menülerde bulunan özel işlevlere erişim sağlar.

**NOT**

- $\cdot$  Uzaktan kumandayı kullanırken en iyi uzaktan kumanda erişim aralığı 3 met- $\lceil \frac{1}{1000} \rceil$ reden az (sol/sağ) ve IR alıcısının çizdiği 30 derecelik yayın içindeki alandır.
- y Sorunsuz çalışma için IR alıcısını engellemeyin.
- y Uzaktan kumandayı taşınabilir çantada taşırken, projektörün, kabloların, belgelerin ya da çantadaki diğer aksesuarların kumandanın düğmelerine bastırmadığından emin olun. Aksi takdirde, pil ömrü önemli ölçüde azalabilir.

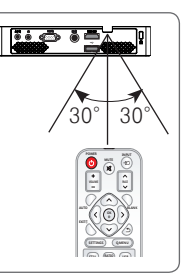

# <span id="page-18-0"></span>**PROJEKTÖRÜ KULLANMA**

# **Projektörü İzleme**

### **Projektörü Açma**

- **1** Güç kablosunu doğru bir şekilde bağlayın.
- **2** Bir süre bekledikten sonra uzaktan kumanda ya da kontrol paneli üzerindeki **POWER** düğmesine basın.
- **3** Dil Seçimi ekranında bir dil seçin.
- **4** Uzaktan kumandanın **INPUT** düğmesini kullanarak bir giriş sinyali seçin.

### **Ekran Görüntüsünün Odaklanması ve Konumu**

Ekranda bir görüntü belirdiğinde, görüntünün odaklanıp odaklanmadığını ve ekrana tam olarak sığıp sığmadığını kontrol edin.

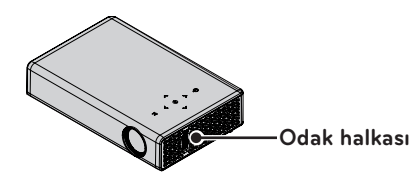

## **Projektörü İzleme**

- **1** Bekleme modunda, projektörü açmak için **POWER** düğmesine basın.
- **2** İstediğiniz giriş sinyalini seçmek için **INPUT** düğmesine basın.
- **3** Projektörü izlerken projektörü kontrol etmek için aşağıdaki düğmeleri kullanın.

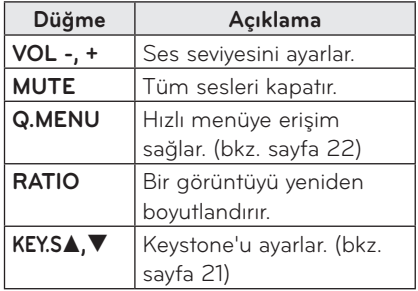

**4** Projektörü kapatmak için **POWER** düğmesine basın.

y Görüntü odağını ayarlamak için, odak halkasını çevirin.

## <span id="page-19-2"></span><span id="page-19-0"></span>**Ek Opsiyonları Kullanma**

### <span id="page-19-1"></span>**İzleme Oranını Ayarlama**

Projektörü kullanırken **RATIO** düğmesine basarak görüntüyü optimum boyutunda görüntüleyecek şekilde yeniden boyutlandırabilirsiniz.

- **NOT**
- Bazı opsiyonlar giriş sinyaline bağlı olarak kullanılamayabilir.
- y Görüntü boyutunu **Q.MENU** ya da **SETTINGS** düğmesine basarak da değiştirebilirsiniz.
- **- TAM**: İzleme oranını göz önünde bulundurmaksızın tam ekrana geçer.

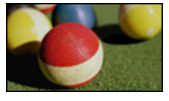

**- 16:9**: Görüntüleri ekran genişliğine sığdıracak şekilde yeniden boyutlandırır.

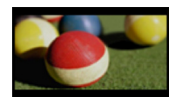

**- Sadece Tarayın:** Görüntünün kenarlarını kırpmadan video görüntülerini orijinal boyutlarında görüntüler.

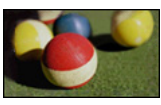

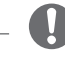

**NOT**

- Sadece Tarayın öğesini seçerseniz, ekranın kenarında görüntü parazitlenmeleri görebilirsiniz.
- **- Orijinal**: Görüntüleri orijinal görüntüyle aynı izleme oranında görüntüler.

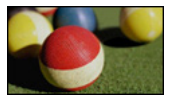

**- 4:3**: Görüntüleri 4:3 izleme oranında yeniden boyutlandırır.

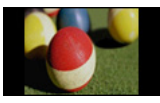

- **- Yakınlaştırma:** Bir görüntüyü ekran genişliğine sığdıracak şekilde genişletir. Görüntünün üst ve alt kısmı kesilebilir.
- y Görüntüyü yakınlaştırmak ya da uzaklaştırmak için  $<$  ya da  $>$  düğmesine basın.
- $\bullet$  Görüntüyü hareket ettirmek için  $\wedge$ ya da ﹀ düğmesine basın.

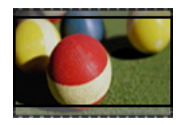

- **- Sinema Zoom:** Bir görüntüyü 2.35:1 olan sinemaskop oranına genişletir. Değer 1 ile 16 arasında değişir.
- y Görüntüyü yakınlaştırmak ya da uzaklaştırmak için  $\lt$  va da  $>$  düğmesine basın.
- $\bullet$  Görüntüyü hareket ettirmek için  $\wedge$ ya da ﹀ düğmesine basın.

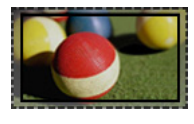

**NOT**

y Bir görüntüyü küçültmeniz ya da büyütmeniz durumunda, görüntü bozulabilir.

### <span id="page-20-1"></span><span id="page-20-0"></span>**Keystone İşlevini Kullanma**

Keystone işlevi, projektörün ekran için doğru bir açıya ayarlanmaması durumunda ekran görüntüsünün yamuk şekline dönmesini önlemek için görüntünün üst ve alt genişliğini ayarlar.

**Keystone** işlevi ekran görüntüsü kalitesinin düşmesine neden olabileceğinden, bu işlevi yalnızca projektörü en uygun açıya ayarlamanın mümkün olmadığı durumlarda kullanın.

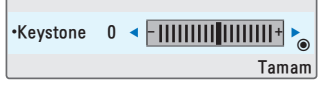

- **1** Ekranı ayarlamak için **KEY.S**<sup>ꔌ</sup> ya da **KEY.S**ꔍ düğmesine basın.
	- y **Keystone -40** ile **40** aralığında ayarlanabilir.
- **2** Ayarladıktan sonra **OK** düğmesine basın.

### **Giriş Listesini Kullanma**

#### **Giriş Listesini Kullanma**

- **1** Giriş kaynaklarına erişmek için **INPUT** düğmesine basın.
	- İlk olarak bağlı giriş modu görünür. Ancak AV / Komponent girişi her zaman etkindir.

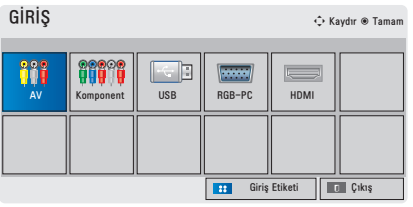

**2 INPUT** düğmesini kullanarak bir giriş sinyali seçtiğinizde projektör yalnızca bağlı giriş moduna geçer. Tüm giriş modları arasında geçiş yapma için  $\wedge$ ,  $\vee$ , $\leq$ ya da $>$  düğmesini kullanabilirsiniz.

#### **Giriş Etiketinin Eklenmesi**

Hangi cihazların hangi giriş bağlantı noktasına bağlı olduğunu görüntüler.

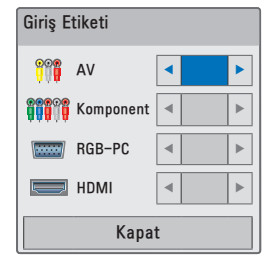

- **1** Giriş kaynaklarına erişmek için **INPUT** düğmesine basın.
- **2 MAVİ** düğmeye basın.
- **3** Giriş kaynaklarından birine geçmek için  $\bigwedge$  ya da  $\bigvee$  düğmesini kullanın.
- **4** Giriş etiketlerinden birini seçmek için  $<$  ya da $>$  düğmesini kullanın.

### <span id="page-21-0"></span>**Boş Ekran İşlevi**

#### **Boş Ekran İşlevinin Kullanılması**

Bu işlev, bir toplantı ya da eğitim sırasında dikkat çekmeniz gerektiğinde etkili olabilir.

- **1 BLANK** düğmesine bastığınızda ekran arka alan rengiyle kaplanır. Arka alan rengini ["Boş Görüntü](#page-21-2)  [Seçme"](#page-21-2) bölümüne bakarak değiştirebilirsiniz.
- **2** Boş ekran işlevini temizlemek için herhangi bir tuşa basın.

Ekranı geçici olarak kaplamak için uzaktan kumandadaki **BLANK** düğmesine basın.

Projektör çalışırken lensi herhangi bir nesneyle engellemeyin.

Bu durumda lens aşırı ısınabilir, bozulabilir, hatta yangına sebep olabilir.

#### <span id="page-21-2"></span>**Boş Görüntü Seçme**

- **1 SETTINGS** düğmesine basın.
- $2 \wedge$ ,  $\vee$ ,  $\lt$  ya da  $>$  düğmesine basarak **OPSİYON** seçeneğini belirleyin ve **OK** düğmesine basın.
- **3** ︿, ﹀, ︿ ya da ﹀ düğmesine **basarak**  Boş Görüntü **seçeneğini belirleyin ve**  OK düğmesine basın.
- **4** İstediğiniz ayara ya da opsiyona gitmek için ︿, ﹀ düğmesini kullanın ve **OK** düğmesine basın.

### <span id="page-21-1"></span>**Hızlı Menünün Kullanılması**

Sık kullanılan menüleri özelleştirebilirsiniz.

- **1** Hızlı menülere erişmek için **Q.MENU**  düğmesine basın.
- $2 <$ ya da $>$  düğmesine basarak aşağıdaki menüler arasında gezinin ve **OK** düğmesine basın.

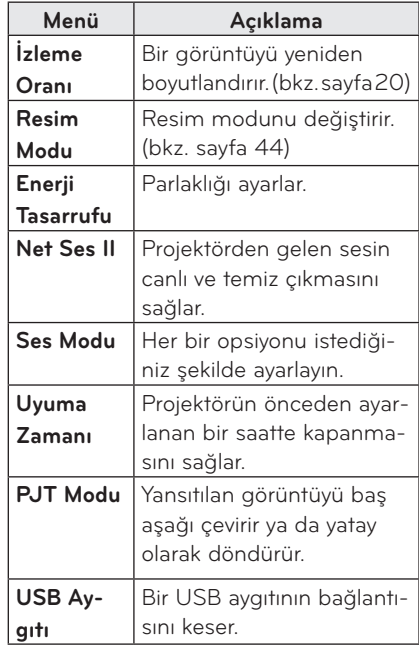

**3** Aşağıdaki menüler arasında gezinmek için  $\wedge$ ,  $\vee$ ,  $\lt$  ya da  $>$  düğmesine basın.

# <span id="page-22-0"></span>**EĞLENCE**

# **MEDYALARIM**

### <span id="page-22-1"></span>**USB Depolama Aygıtlarının Bağlanması**

Aşağıda gösterilen şekilde bir USB flaş sürücü bağlayın.

Bir USB depolama aygıtı bağlandığında USB ayarlama ekranı görüntülenir. USB depolama aygıtına veri yazamaz ya da var olan verileri silemezsiniz.

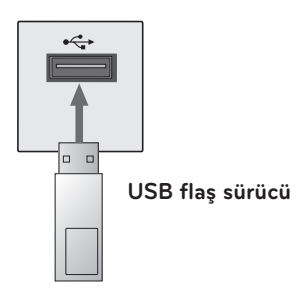

USB depolama aygıtını çıkarmak için,

- **1 Q.MENU** düğmesine basın.
- **2** ︿ ya da ﹀ düğmesini kullanarak **USB Aygıtı** seçeneğine kaydırın ve **OK** düğmesine basın.
- **3** USB **aygıtını çıkarın.**

# **NOT**

y USB depolama aygıtı çıkarıldıktan sonra okunamaz. USB depolama aygıtını çıkarın ve yeniden bağlayın.

#### **USB Aygıtlarının Kullanılmasına İlişkin İpuçları**

- Sadece USB depolama aygıtı tanınmaktadır.
- USB hub avgıtları desteklenmez.
- Kendine ait bir sürücü kullanan USB depolama aygıtları tanınmayabilir.
- USB bellek aygıtının tanınma süresi aygıta göre değişebilir.
- Normal bir USB aygıtı çalışmazsa, çıkarıp yeniden bağlayın. Bağlı bulunan USB bellek aygıtı çalışırken, lütfen projektörü kapatmayın ya da USB aygıtını çıkartmayın. USB aygıtı ya da depolanan dosyalar zarar görebilir.
- Lütfen PC'de avarlanmış bir USB depolama aygıtı bağlamayın. Projektör doğru bir şekilde çalışmayabilir ya da dosyaları oynatmayabilir. Normal müzik, fotoğraf, video ya da belge dosyaları içeren bir USB depolama aygıtı kullanın.
- Lütfen sadece Windows tarafından sağlanan FAT16, FAT32 ya da NTFS dosya sistemi olarak biçimlendirilmiş bir USB aygıtı kullanın. Depolama aygıtının Windows tarafından desteklenmeyen bir başka yardımcı program tarafından biçimlendirilmesi durumunda, depolama aygıtı tanınmayabilir.
- Lütfen harici güç gereksinimi olan USB depolama aygıtının güç bağlantısını yapın. Aksi takdire aygıt tanınmayabilir.
- Lütfen USB depolama aygıtını USB üreticisi tarafından sağlanan kabloyla bağlayın. USB üreticisi tarafından sağlanmayan ya da fazla uzun bir kablo kullanırsanız aygıt tanınmayabilir.
- y Bazı USB aygıtları desteklenmeyebilir ya da doğru çalışmayabilir.
- y Bir klasör ya da dosyanın adı fazla uzunsa bu dosya ya da klasör tanınmayabilir.
- USB depolama aygıtındaki dosyalar Windows XP'de olduğu gibi sıralanır. Dosya adının en fazla 100 İngilizce karakter uzunluğunda olmasına izin verilir.
- Bir USB aygıtının verileri zarar görebilir; bu nedenle tüm önemli dosyaların yedeklenmesi önerilir. Veri yönetiminden üretici değil, kullanıcı sorumludur.
- 32 GB ya da daha düşük kapasiteli bir USB bellek çubuğu ya da 1 TB ya da daha düşük kapasiteli bir USB sabit disk kullanılması önerilir. Önerilenden daha yüksek kapasiteli aygıtlar düzgün çalışmayabilir.
- y Bir USB depolama aygıtı doğru çalışmıyorsa, aygıtı çıkarıp yeniden bağlayın.
- Enerji tasarrufu işlevi olan bir harici USB sabit diskin çalışmaması durumunda, sabit diski kapatıp yeniden açarak doğru çalışmasını sağlayın.
- USB 2.0'dan önceki USB depolama aygıtları da desteklenmektedir. Ancak film listesinde düzgün şekilde çalışmayabilirler.

# <span id="page-24-0"></span>**FİLM LİSTESİ**

#### **Film Listesi'nde bağlı USB aygıtında depolanan filmleri izleyebilirsiniz.**

#### **Video Dosyalarının Oynatılmasına İlişkin İpuçları**

- y Kullanıcı tarafından oluşturulan bazı altyazılar çalışmayabilir.
- y Altyazılarda bazı özel karakterler desteklenmemektedir.
- Altyazılarda HTML etiketleri desteklenmemektedir.
- y Altyazının doğru oynatılması için, bir altyazı dosyasındaki saat bilgileri artan sıralamayla düzenlenmiş olmalıdır.
- y Altyazılarda yazı tipi ve renk değiştirme desteklenmemektedir.
- y Altyazı dili alanında belirtilmeyen diller desteklenmemektedir. [\(bkz. sayfa 30\)](#page-29-0)
- 1 MB ya da daha büyük altyazı dosyaları desteklenmemektedir.
- Ses dili değiştirildiğinde ekran geçici olarak kesintiye uğrayabilir (görüntünün durması, daha hızlı oynatma vb).
- Bozuk bir video dosyası düzgün oynatılamayabilir ya da bazı işlevler kullanılamayabilir.
- y Bazı kodlayıcılarla oluşturulan video dosyaları oynatılamayabilir.
- Ses ya da video, ancak bir video dosyasının video ya da ses paketi yapısına bağlı olarak desteklenebilir.
- Her kare için desteklenen maksimum çözünürlükten daha yüksek bir çözünürlüğe sahip video dosyaları doğru oynatılamayabilir.
- y Yukarıda belirtilenler dışındaki biçimlere sahip video dosyaları oynatılamayabilir.
- GMC (Global Hareket Dengeleme) ya da Qpel (Hareketlerin Çeyrek Piksellik Doğruluk Payıyla Tahmin Edilmesi) içeren dosyaların akışı desteklenmemektedir.
- y Altyazı dosyalarında en fazla 10.000 senkronize blok desteklenmektedir.
- H.264/AVC'de seviye 4.1 ya da üzerinde kodlanan dosyalar için sorunsuz oynatma garantisi verilmemektedir.
- DTS ses codec bileşeni desteklenmemektedir.
- 30 GB'den (Gigabayt) büyük video dosyaları desteklenmemektedir.
- Yüksek hız özelliğini desteklemeyen bir USB bağlantısıyla video düzgün oynatılmayabilir.
- Video dosyası ve bu dosyaya ait alt yazılar aynı klasör içinde yer almalıdır. Altyazının doğru görüntülenmesi için video dosyasıyla altyazı dosyasının adı aynı olmalıdır.
- y Film listesi işlevi kullanılarak video izlerken resim modunu ayarlayamazsınız.
- Video dosyalarında dizin bilgileri yoksa Trick Modu ꕙ işlevi dışındaki işlevleri desteklemez.
- Ağ kullanarak bir video dosyası oynatılırken, Trick modu 2 kat hız ile sınırlandırılır.
- Adları özel karakterler içeren video dosyaları oynatılamayabilir.

#### **Desteklenen Dosyalar**

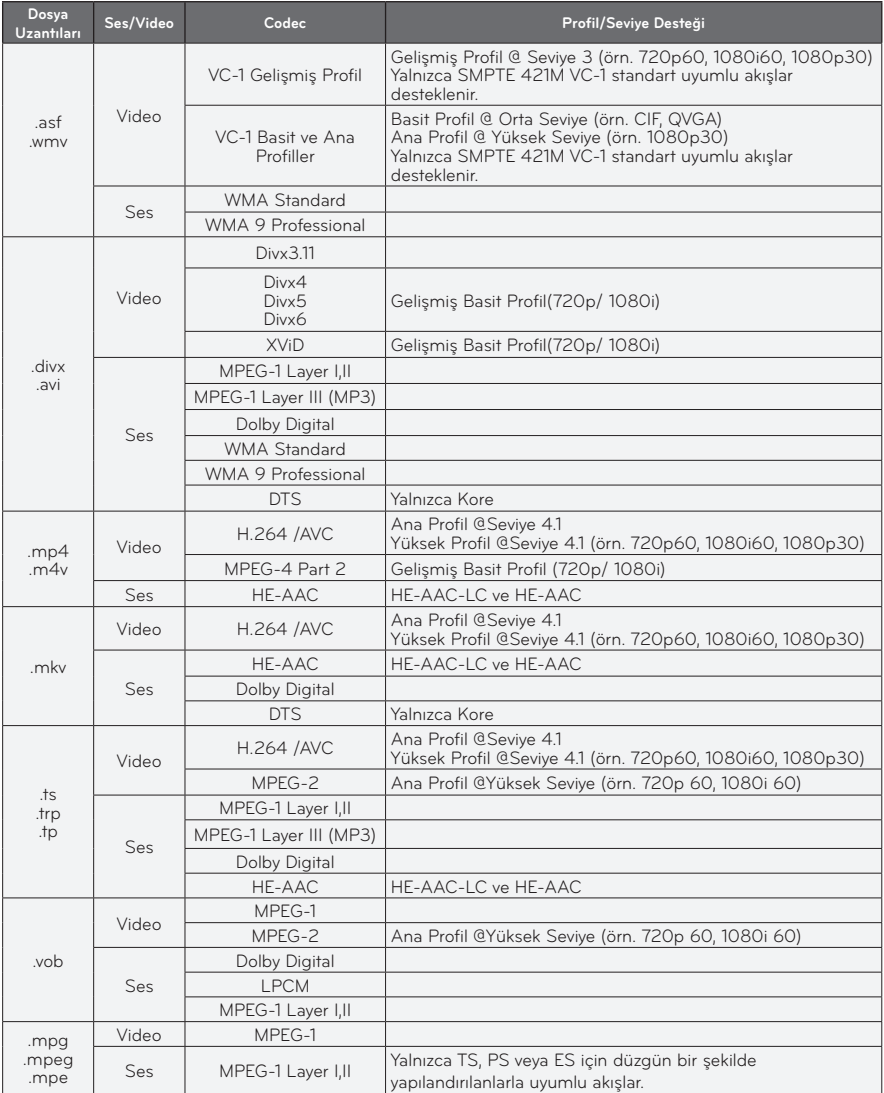

### **Desteklenen Ses Dosyaları**

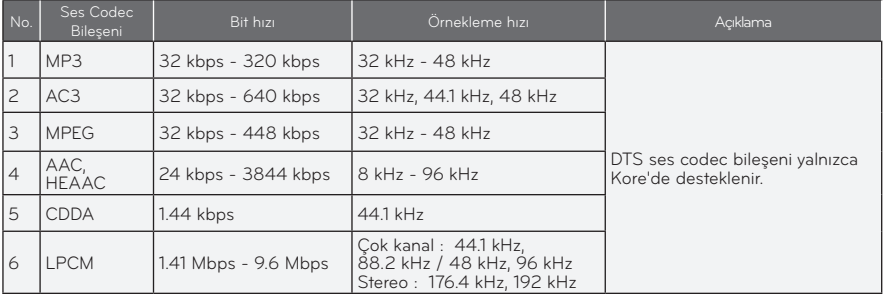

#### **Film Listesine Gözatma**

Bağlı aygıtta depolanan bir video dosyasını oynatmanızı sağlar.

- **1** Bir USB depolama aygıtı bağlayın.
- **2 USB** düğmesine basın.
- $3 \wedge$ ,  $\vee$ ,  $\lt$  ya da  $>$  düğmesini kullanarak **Film Listesi** seçeneğini belirleyin ve **OK** düğmesine basın.
- **4** İstediğiniz dosyayı seçmek için  $\wedge$ ,  $\vee$ , ︿ ya da ﹀ düğmesini kullanın ve **OK** düğmesine basın.

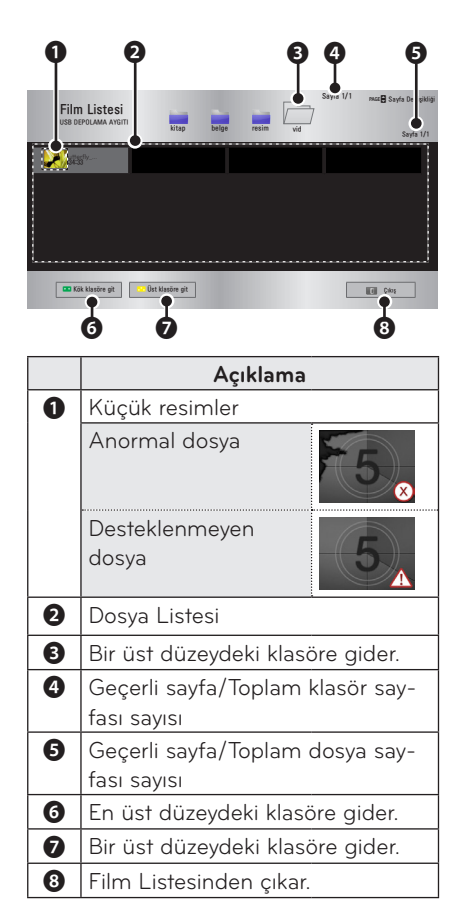

**5** Aşağıdaki düğmeleri kullanarak oynatmayı kontrol edin.

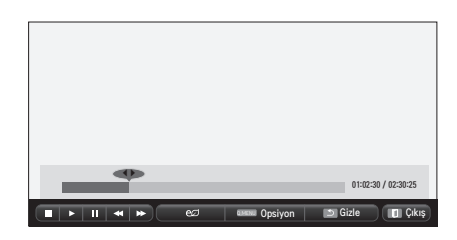

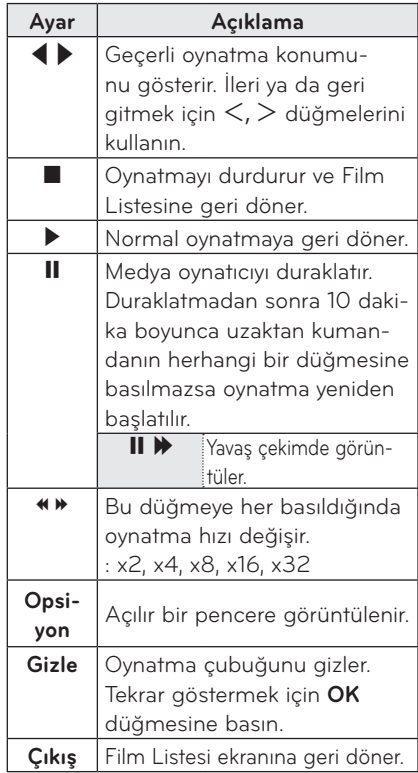

#### **Film Listesi Opsiyonları**

- **1 Q.MENU** düğmesine basın.
- **2** ︿ ya da ﹀ düğmesini kullanarak istediğiniz opsiyona kaydırın ve **OK** düğmesine basın.
- **3** Her bir öğeyi ayarlamak için  $\land$ ,  $\lor$ ,  $\lt$ ya da ﹀ düğmesini kullanın.

#### **Video Oynatmayı Ayarlama**

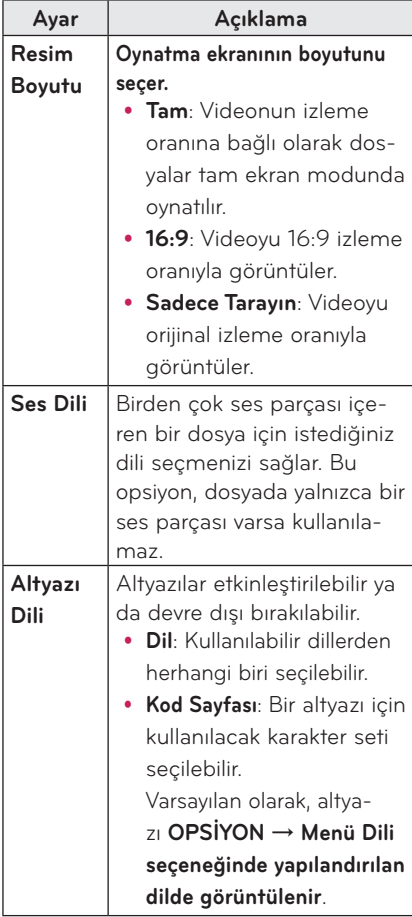

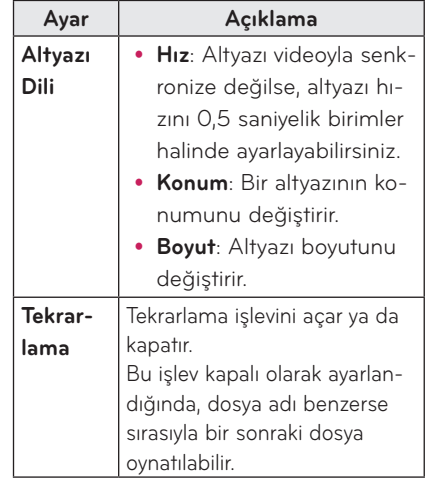

#### <span id="page-29-0"></span>y **Altyazı Dili**

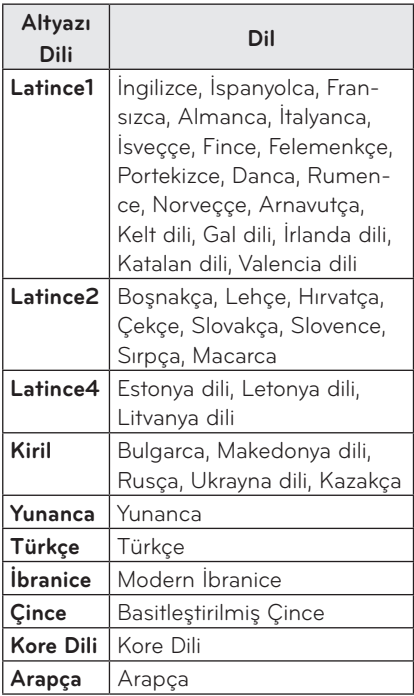

#### **RESİM Ayarları**

Video ayarlarını değiştirebilirsiniz. ([Bkz. "RESİM Ayarları", sayfa 44.](#page-43-2))

#### **SES Ayarları**

Ses ayarlarını değiştirebilirsiniz. ([Bkz. "SES Ayarları", sayfa 48.\)](#page-47-1)

#### **DivX kodunu kaydetme**

Lütfen DivX kodunuzu kontrol edin. Kayıt işlemi hakkında daha fazla bilgi almak için www.divx.com/vod adresini ziyaret edin. Kayıt sonrasında DivX DRM koduyla korunan DivX VOD içeriğinin tadını çıkarabilirsiniz.

**1** Ana menüde **OPSİYON** öğesine kaydırın ve **DivX(R) VOD** düğmesine basın.

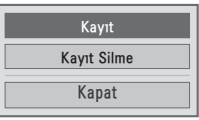

**2** ︿ ya da ﹀ düğmesine basarak **Kayıt** seçeneğine kaydırın ve **OK** düğmesine basın.

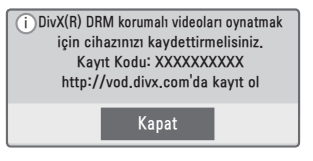

**3** DivX kayıt kodunu kontrol edin.

### **NOT**

- y Diğer cihazlara atanan DivX kayıt kodlarını kullanamazsınız. Cihazınıza atanan DivX kayıt kodunu kullandığınızdan emin olun.
- y Standart DivX codec ile dönüştürülmeyen video ya da ses dosyaları bozulmuş olabilir ya da oynatılamayabilir.

#### **DivX kodu kaydını silmek için**

DivX DRM fonksiyonunu devre dışı bırakmak için DivX kayıt silme kodunu kullanın.

- **1** Ana menüde **OPSİYON** öğesine kaydırın ve **DivX(R) VOD** düğmesine basın.
- **2** ︿ ya da ﹀ düğmesini kullanarak **Kayıt Silme** seçeneğine gidin ve **OK** düğmesine basın.

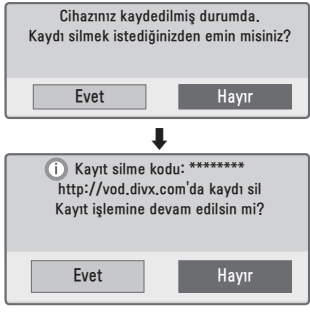

**3 Evet** seçeneğini belirleyin.

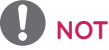

 $\bullet$  DRM [Dijital Hak Yönetimi] nedir? DRM, telif hakkı sahibinin menfaatlerini ve haklarını korumak için dijital içeriklerin yasadışı olarak kullanılmasını önleyen bir teknoloji ve hizmettir. Lisans çevrimiçi bir yöntemle doğrulandıktan sonra dosyalar oynatılabilir.

# <span id="page-31-0"></span>**FOTOĞRAF LİSTESİ**

Bağlı bir aygıtta depolanan fotoğrafları görebilirsiniz.

#### **Desteklenen Fotoğraf Dosyaları**

#### FOTOĞRAF (\*.JPEG)

Taban çizgisi: 64 piksel (en) x 64 piksel (boy) - 15360 piksel (en) x 8640 piksel (boy)

Aşamalı: 64 piksel (en) x 64 piksel (boy)

- 1920 piksel (en) x 1440 piksel (boy)
- Yalnızca JPEG dosvaları desteklenmektedir.
- Desteklenmeyen dosyalar simge biçiminde görüntülenir.
- y Bozuk dosyalar ya da oynatılamayan dosya biçimleri için bir hata mesajı görüntülenir.
- Bozuk dosyalar doğru bir şekilde görüntülenemeyebilir.
- y Yüksek çözünürlüklü görüntüleri tam ekran olarak görüntülemek zaman alabilir.

#### **Fotoğraf Listesine Gözatma**

- **1** Bir USB depolama aygıtı bağlayın.
- **2 USB** düğmesine basın.
- $\mathbf{3} \wedge$ ,  $\vee$ ,  $\lt$  ya da $>$  düğmesini kullanarak **Fotoğraf Listesi** seçeneğini belirleyin ve **OK** düğmesine basın.
- **4** İstediğiniz dosyayı seçmek için  $\wedge$ ,  $\vee$ ,  $<$  ya da  $>$  düğmesini kullanın ve  $\mathsf{OK}$ düğmesine basın.

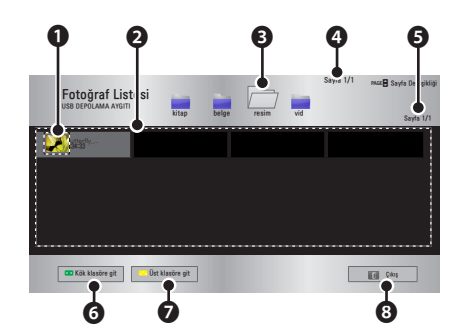

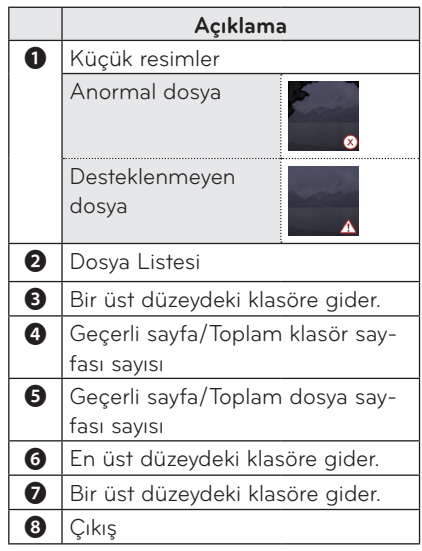

**5** Aşağıdaki düğmeleri kullanarak oynatmayı kontrol edin.

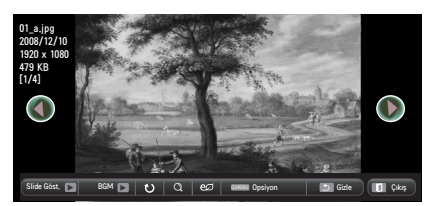

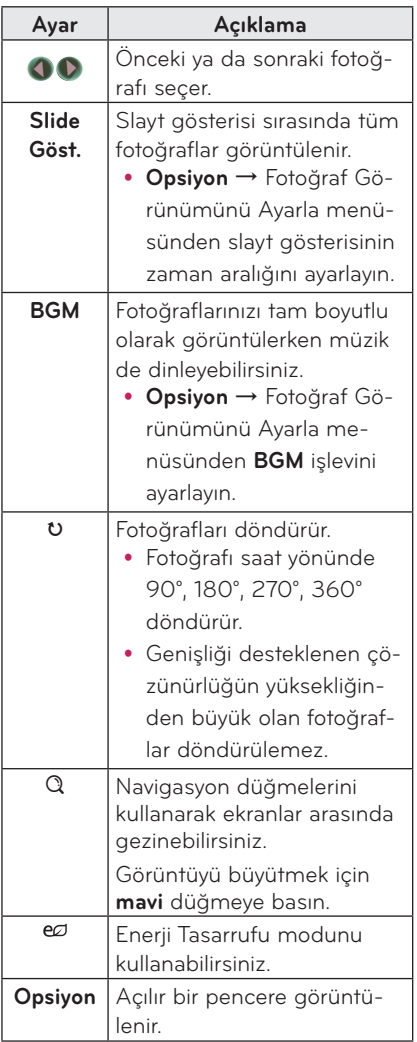

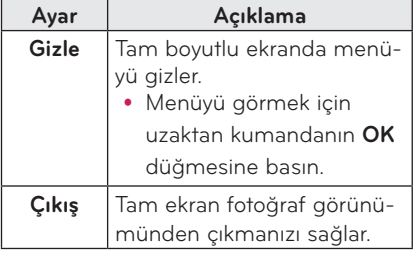

#### <span id="page-33-0"></span>**Fotoğraf Listesi Opsiyonları**

- **1 Q.MENU** düğmesine basın.
- $2 \wedge$ ya da  $\vee$  düğmesini kullanarak istediğiniz opsiyona kaydırın ve **OK** düğmesine basın.
- **3** Her bir öğevi avarlamak için  $\land$ ,  $\lor$ ,  $\lt$ ya da ﹀ düğmesini kullanın.

#### **Fotoğraf Görünümünü Ayarla**

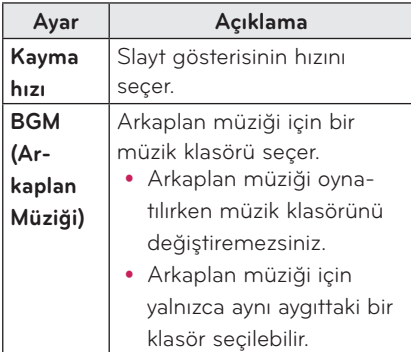

#### **RESİM Ayarları**

Video ayarlarını değiştirebilirsiniz. ([Bkz. "RESİM Ayarları", sayfa 44.](#page-43-2))

#### **SES Ayarları**

Ses ayarlarını değiştirebilirsiniz. ([Bkz. "SES Ayarları", sayfa 48.\)](#page-47-1)

# **MÜZİK LİSTESİ**

Bağlı aygıtta depolanan ses dosyalarını oynatabilirsiniz.

#### **Desteklenen Müzik Dosyaları**

#### $*MP3$

Bit hızı aralığı 32 Kb/sn - 320 Kb/sn

- y Örnekleme Hızı MPEG1 Layer 3 : 32 kHz, 44,1 kHz, 48 kHz
- y Örnekleme Hızı MPEG2 Layer 3 : 16 kHz, 22,05 kHz, 24 kHz

#### **Müzik Listesine Göz Atma**

- **1** Bir USB depolama aygıtı bağlayın.
- **2 USB** düğmesine basın.
- $3 \wedge$ ,  $\vee$ ,  $\lt$  ya da  $>$  düğmesini kullanarak **Müzik** Listesi seçeneğini belirleyin ve **OK** düğmesine basın.
- **4** İstediğiniz dosyayı seçmek için  $\wedge$ ,  $\vee$ ,  $<$ ya da  $>$  düğmesini kullanın ve  $\alpha$ K düğmesine basın.

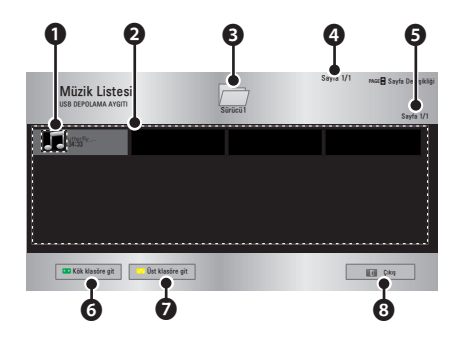

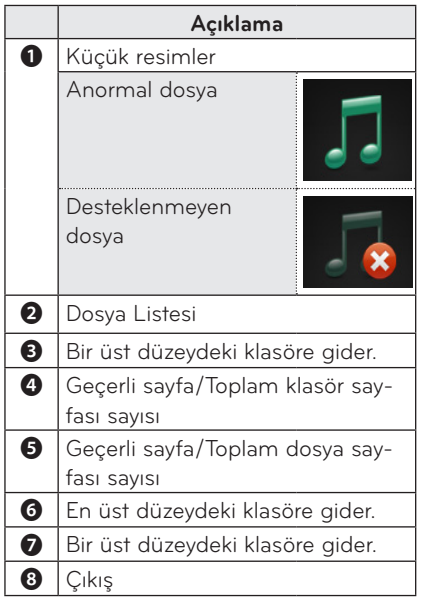

**5** Aşağıdaki düğmeleri kullanarak oynatmayı kontrol edin.

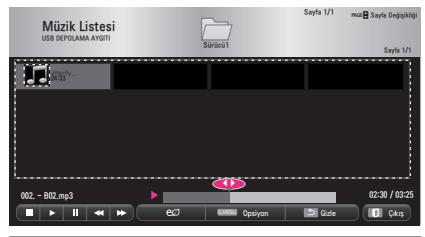

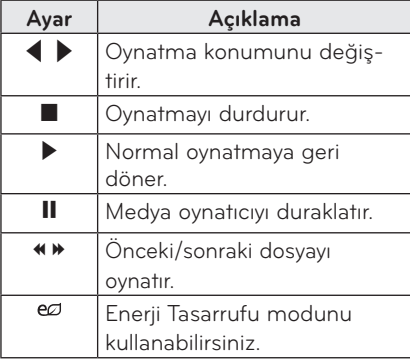

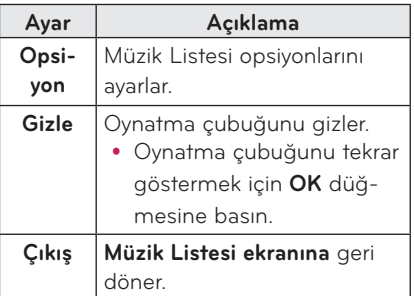

#### **Müzik Listesi Opsiyonları**

- **1 Q.MENU** düğmesine basın.
- **2** ︿ ya da ﹀ düğmesini kullanarak istediğiniz opsiyona kaydırın ve **OK** düğmesine basın.
- **3** Her bir öğeyi ayarlamak için  $\wedge$ ,  $\vee$ ,  $\leq$ ya da ﹀ düğmesini kullanın.

#### **Müzik Görünümünü Ayarla**

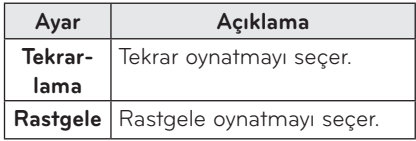

#### **SES Ayarları**

Ses ayarlarını değiştirebilirsiniz. ([Bkz. "SES Ayarları", sayfa 48.\)](#page-47-1)

## <span id="page-35-0"></span>**DOSYA GÖRÜNTÜLEYİCİSİ**

**Bağlı bir aygıtta depolanan belge dosyalarını görebilirsiniz.**

#### **Desteklenen Dosya Biçimleri**

#### **XLS, DOC, PPT, TXT, XLSX, PPTX, DOCX, PDF Microsoft Office 97/ 2000/ 2002/ 2003/ 2007 Adobe PDF 1.0/ 1.1/ 1.2/ 1.3/ 1.4**

- Dosya Görüntüleyicisi, belgeleri yeniden hizaladığı için belgeleriniz bir PC'de olduğundan farklı görünebilir.
- Görüntüler içeren belgelerde, yeniden hizalama işlemi sırasında çözünürlük düşük görünebilir.
- y Belge boyutu büyükse ya da birçok sayfa içeriyorsa belgenin yüklenmesi daha uzun sürebilir.
- Desteklenmeyen yazı tipleri diğer yazı tipleriyle değiştirilebilir.
- Dosya görüntüleyicisi, çok sayıda yüksek çözünürlüklü görüntüler içeren Office belgelerinde açılmayabilir. Bu durumda, görüntü dosyasının boyutunu azaltıp bir USB depolama aygıtına kaydedin ve dosya görüntüleyicisini yeniden çalıştırın veya PC'nizi projektöre bağlayın ve dosyayı PC'nizde açın.

#### **Dosya Görüntüleyicisine Göz Atma**

- **1** Bir USB depolama aygıtı bağlayın.
- **2 USB** düğmesine basın.
- $\mathbf{3} \wedge$ ,  $\vee$ , $\lt$  ya da $>$  düğmesini kullanarak **Dosya Listesi** seçeneğini belirleyin ve **OK** düğmesine basın.
- **4** İstediğiniz dosyayı seçmek için  $\wedge$ ,  $\vee$ ,  $<$ ya da $>$  düğmesini kullanın ve **OK** düğmesine basın.

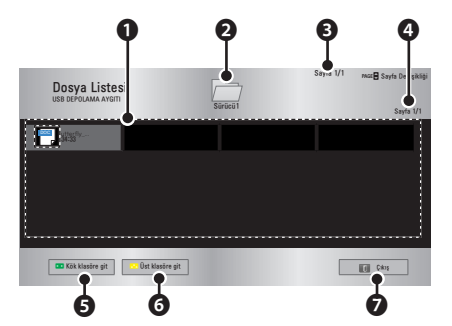

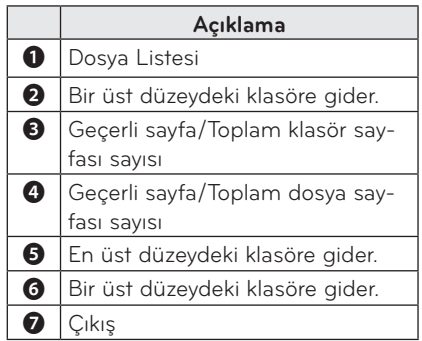

- **5** Aşağıdaki düğmeleri kullanarak oynatmayı kontrol edin.
	- y Önce **Sayfa xxx Git** seçeneğine ardından da görüntülenen sayfayı seçmek için açılır pencereye tıklayın.
	- İstediğiniz sayfaya gitmek için sayfa numarasını girin.
	- y Yakınlaştırmak ya da uzaklaştırmak için ses düğmesine basın. **1. OK** düğmesine basın.

**2.** Sayfa xxx Git ya da Yakınlaştırma seçeneklerine kaydırmak için **Yukarı/ Aşağı/Sol/Sağ** düğmelerine basın.

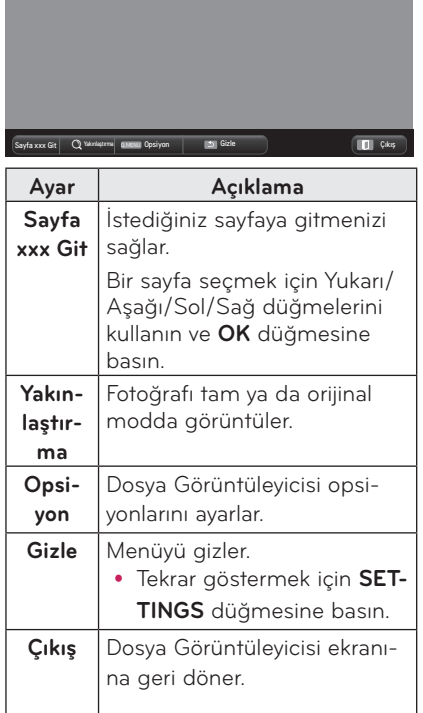

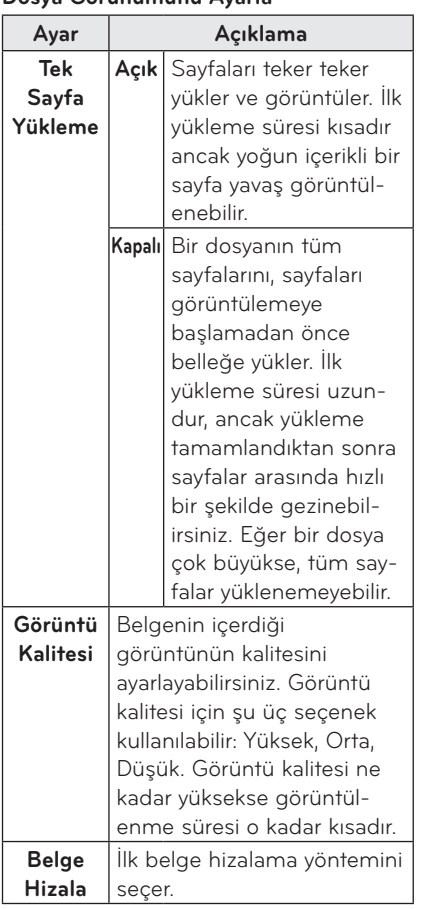

Dosya Görünümü ayarları varsayılandır; bu yüzden, değişiklikleri yeni belgeye uygulamak için açık olan belgeyi kapatın.

#### **Dosya Görünümünü Ayarla**

# <span id="page-37-0"></span>**3D İŞLEVİ**

**3D teknolojisi, videoya derinlik eklemek amacıyla her göz için farklı video kareleri kullanır.**

# **3D İzlemeden Önce**

### **3D İzlerken**

#### **UYARI**

- 3D görüntüleri uzun bir süre boyunca çok yakından izlemek bulanık görmenize yol açar.
- y Projektörü ya da oyun ekranını 3D gözlük takarak uzun bir süre izlediğinizde baş dönmesi ya da göz yorgunluğu yaşayabilirsiniz.
- y Hamileyseniz, yaşlıysanız, ilaç kullanıyorsanız, kalp sorunlarınız varsa taşıt tutması gibi şikayetleriniz varsa 3D görüntüler izlememenizi öneririz.
- 3D görüntüler gerçek gibi algılanabildiğinden bazı izleyiciler şaşırabilir ya da aşırı heyecanlanabilir.
- 3D görüntüleri kırılgan ya da kolayca devrilebilecek cisimlerin yakınında izlemeyin.
- y Canlı 3D görüntülerden istemsiz bir şekilde kaçmaya çalışırken yaralanmamaya dikkat edin.
- 5 yas ve altındaki çocukların 3D video izlemesine izin vermeyin. Gözlerinin gelişimi zarar görebilir.

y Fotosensitivite nöbeti hakkında uyarı - Bazı kullanıcılarda, bir video ya da filmdeki bazı desenler ve yanıp sönen ışıklara maruz kaldıklarında bir nöbet ya da başka anormal belirtiler gözlenebilir. Siz ya da ailenizden biri daha önce epilepsi ya da herhangi bir çeşit nöbet geçirdiyse, 3D görüntü izlemeden önce doktorunuza danışın.

3D video izlerken aşağıdaki belirtilerden birini yaşıyorsanız hemen 3D video izlemeyi bırakıp dinlenin.

- Baş dönmesi, göz ya da yüz kaslarında seğirme, istem dışı hareketler, kramp, bilinç kaybı, akıl karışıklığı, yön duygusu kaybı ya da bulantı. Belirtinin geçmemesi halinde lütfen doktorunuza başvurun.
- Fotosensitivite nöbeti riskini aşağıdaki önleyici tedbirleri alarak azaltabilirsiniz.

- 1 saat izledikten sonra 5 - 15 dakika dinlenin.

- İki gözünüz arasında görme farkı varsa 3D videoyu izlemeye başlamadan önce bu farkı düzeltin.

- 3D videonun hemen karşınızda ve göz seviyesinde olduğundan emin olun.

- Baş ağrısı, yorgunluk ya da baş dönmesi yaşarsanız izlemeyi bırakmalısınız.

- 3D görüntüleri yorgunken ya da hastayken izlemeyin.

• 3D video izleven cocuklara özellikle dikkat edilmelidir.

#### **3D Video İzlerken**

- 3D görüntüleri optimum izleme açısı ve mesafesinden izleyin.
- İzleme açısı ya da mesafesinin dışındaysanız 3D görüntüleri izleyemezsiniz. 3D görüntüleri uzanarak izleyemezsiniz.
- y Projektör açıldıktan sonra başlatılırken soldaki ve sağdaki görüntülerin birbirinin üzerine bindiğini görebilirsiniz. Optimizasyon biraz zaman alabilir.
- Gözlerinizi ekrandan çevirip yeniden 3D görüntüye baktığınızda 3D görüntünün normal görünmesi biraz zaman alabilir.
- 3D görüntüleri 3 dalga boyunda flüoresan lamba ışığında (50 Hz - 60 Hz) ya da pencerelere yakın yerlerde izlerken görüntü hafifçe titreyebilir. Böyle bir durumla karşılaşırsanız güneş ışığını bir perde ile engellemeniz ya da ışıkları söndürmeniz önerilir.
- 3D gözlük DLP-LINK (DLP Ready) tipi olmalıdır.
- y Projektörle 3D gözlük arasında bir engel varsa 3D görüntüleri doğru bir şekilde izleyemeyebilirsiniz.
- 3D projektörü diğer aygıtlardan olabildiğince uzak bir yere kurun.

#### **3D gözlük kullanırken lütfen aşağıdakileri kontrol edin.**

- 3D gözlükleri normal gözlük, güneş gözlüğü veya koruyucu gözlüklerin yerine kullanmayın.
	- Aksi halde yaralanmalara neden olabilir.
- 3D gözlükleri aşırı sıcak veya soğuk koşullarda saklamayın. Aksi halde bozulabilir. Bozulmuş gözlükleri kullanmayın.
- 3D gözlükleri düşürmeyin ya da diğer nesnelerle temas ettirmeyin.
	- Aksi halde üründe hasar oluşabilir.
- 3D gözlüğün camları kolayca çizilir. Bu camları temizlerken yumuşak bir bez kullanın.
	- Bezin üzerindeki yabancı maddeler camın çizilmesine neden olabilir.
- 3D gözlük camlarını keskin nesnelerle çizmeyin veya herhangi bir kimyasalla silmeyin.
	- Camlar çizilirse, 3D izlenirken görüntüler normal görünmeyebilir.
- y Lütfen LG Electronics sertifikalı 3D güzlük kullanın.

## <span id="page-39-0"></span>**3D Görüntü İzleme Koşulları**

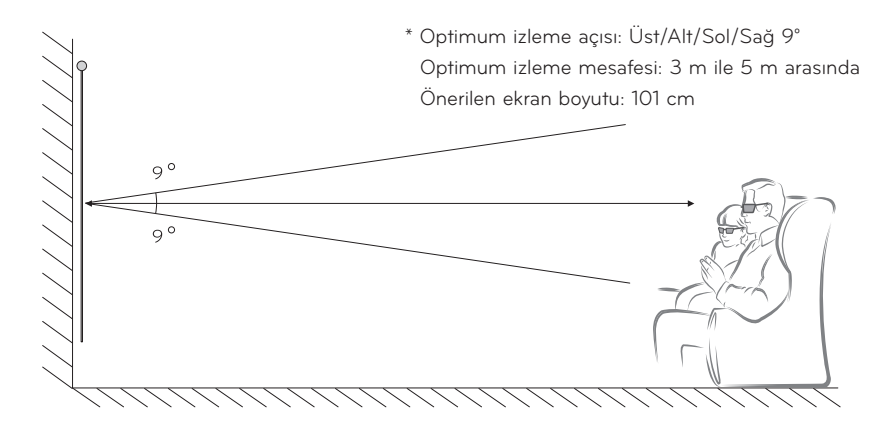

- \* Temelde, 3D videolar yalnızca karanlık odalarda izlenmelidir.
- \* 3D görüntü izlemek için enerji tasarrufu modunu Minimum olarak ayarlayın.
- **NOT** y DLP-LINK gözlük ile eşleme, ekrandan yansıyan ışığın yoğunluğundan etkilenir. Bu nedenle, çevredeki alanın çok aydınlık olması, ekranın çok büyük olması ya da maksimum enerji tasarrufu modunun etkinleştirilmesi gibi durumlarda ekrandan yansıyan ışık yeterince parlak olmadığında DLP-LINK gözlük düzgün çalışmayabilir.
	- 3D video oynatılırken bazı menüler çalışmayabilir.
	- 3D videoları ancak projektörde 3D video biçimi opsiyonu seçildiğinde doğru bir şekilde izleyebilirsiniz.

#### **1** Lütfen bilgisayarınızın minimum sistem gereksinimlerini kontrol edin. Minimum gereksinimler şu şekildedir:

Microsoft® Windows® XP, Vista 32/64 bit ,Windows 7 32/64 bit Intel® Core 2 Duo veya AMD Athlon™ X2 CPU veya üzeri 1 GB'nin üzerinde sistem belleği (2 GB önerilir) 100 MB veya daha fazla boş alan DirectX 9 veya üzeri Video kartı 120 dikey frekansı (Hz) desteklemelidir. Önerilen video kart gereksinimleri - 700 MHz veya üzeri Grafik İşlemci hızı

- 512 MB veya üzeri bellek
- y Yukarıdaki chipset'lerin yer aldığı bir dizüstü bilgisayar kullanılabilir, ancak düzgün çalışmayabilir.

**2** Video çıkışını XGA 120 Hz olarak ayarlayın ve 3D çıkışı destekleyen bir video oynatıcı kullanarak bir video dosyası oynatın.

Şu video oynatıcılar 3D çıkışı destekler: Stereoskopik Oynatıcı, nVidia 3D Vision ve TriDef 3D.

Yukarıdaki oynatıcılar hakkında daha fazla bilgi için lütfen web sitelerini ziyaret edin: www.3dtv.com

www.nvidia.co.kr www.tridef.com

### <span id="page-41-0"></span>**DLP-LINK (DLP-Ready) Tipi Gözlük Kullanmak İçin**

- **1** Projektörden 3D görüntüler izlerken gözlüğün üzerindeki düğmelere basın.
- **2** Düğmeye bastığınızda gözlük titreyerek 3D görüntülerle senkronize olur. (Titreme, DLP-LINK tipi gözlüklere özgü bir çalışma yöntemidir. Gözlük tipine bağlı olarak değişebilir.)
- **3** 3D görüntüler izlerken gözlük titrerse ya dasorunlar oluşursa öncelikle ışığı kapatarak odayı daha karanlık bir hale getirin. Gözlüklerle ilgili sorularınız için projektör satıcınızla görüşün.

#### **Desteklenen 3D giriş biçimleri**

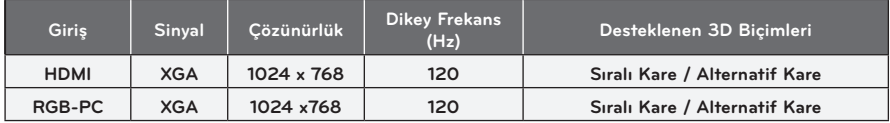

- y HDMI ve RGB girişi için 3D modunu destekleyen çözünürlük 1024 x 768'dir.
- 120 Hz girişte bazı menüler çalışmayabilir.

# **3D Görüntü İzleme**

- **1** Desteklenen 3D videoları oynatın.
- **2** RGB-PC için 3D izlemeden önce uzaktan kumandanın **"AUTO"** düğmesine basmanız gerekir.
- **3 3D** düğmesine basın.
- **4** Projektörden 3D görüntüler izlerken gözlüğün üzerindeki düğmelere basın.
- **5** Bir görüntünün oynatma yönünü değiştirmek için **L/R** düğmesine basın. Daha iyi 3D görüntüleme kalitesine sahip bir ekran seçin.
- y İzlerken 3D düğmesine basarsanız görüntü 2D'ye döner.
- **6** 2D görüntü 16:9 ekranda gösteriliyorsa, 3D görüntü de 16:9 izleme oranında görüntülenir. 16:9'dan farklı oranlar için, 3D görüntü 4:3 izleme oranında görüntülenir.
- 3D görüntüler için ekran boyutunu değiştiremezsiniz.

# <span id="page-42-0"></span>**AYARLARIN ÖZELLEŞTİRİLMESİ**

# **KURULUM Menüsü**

- **1 SETTINGS** düğmesine basın.
- **2** İstediğiniz öğeyi seçmek için ︿, ﹀, ︿ ya da ﹀ düğmesini kullanın ve **OK** düğmesine basın.
- **3** İstediğiniz öğeyi ayarlamak için ︿, ﹀, ︿ ya da ﹀ düğmesini kullanın ve **OK** düğmesine basın.
- **4** Tamamladığınızda, **EXIT** düğmesine basın.

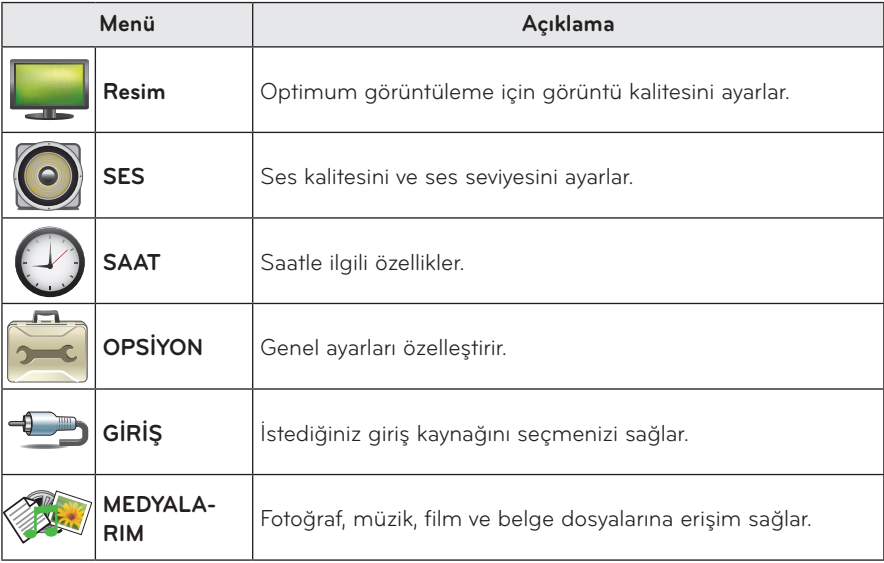

# <span id="page-43-2"></span><span id="page-43-0"></span>**RESİM Ayarları**

- **1 SETTINGS** düğmesine basın.
- **2** ︿, ﹀, ︿ ya da ﹀ düğmesini kullanarak **RESİM** seçeneğini belirleyin ve **OK** düğmesine basın.
- $3$  İstediğiniz öğeyi ayarlamak için  $\land$ ,  $\lor$ ,  $\lt$  ya da  $\gt$ düğmesini kullanın ve **OK** düğmesine basın.
	- Önceki menüye geri dönmek için ꕣ düğmesine basın.
- **4** Tamamladığınızda, **EXIT** düğmesine basın.

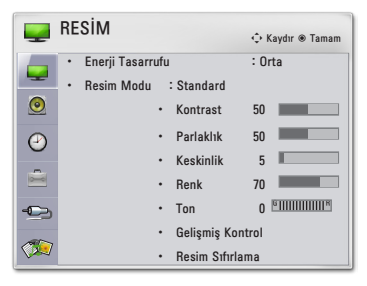

<span id="page-43-1"></span>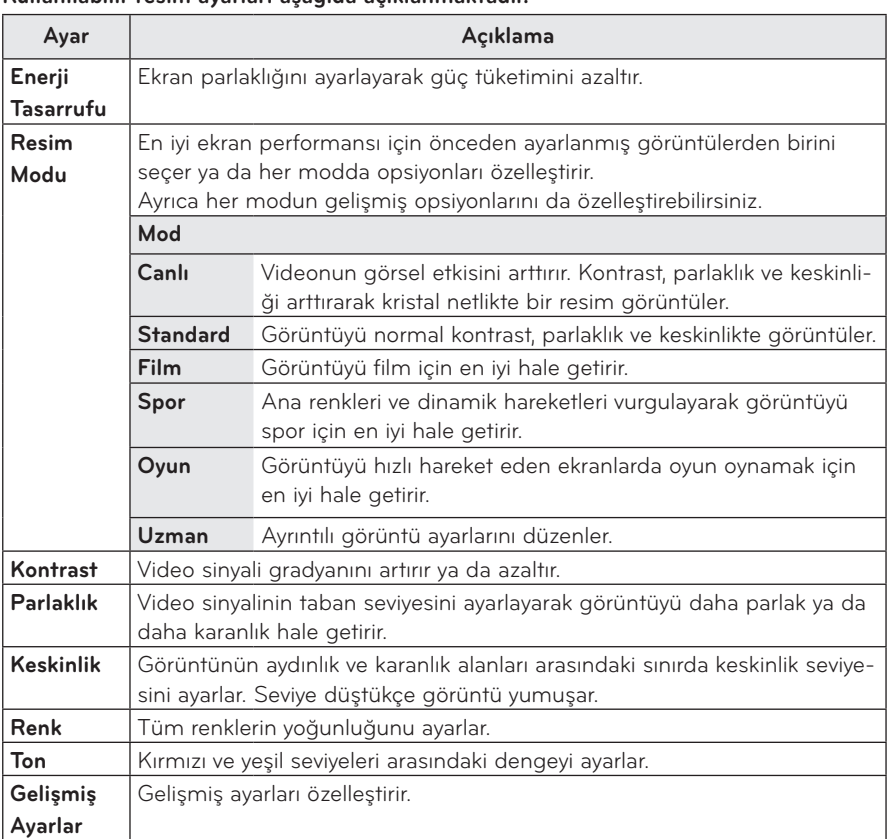

#### **Kullanılabilir resim ayarları aşağıda açıklanmaktadır.**

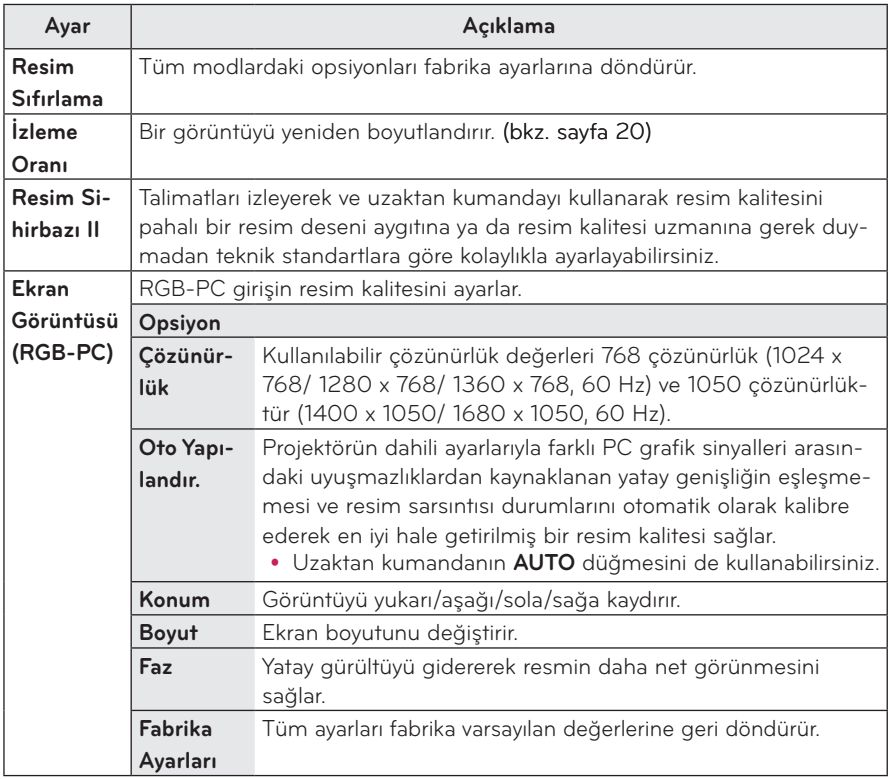

#### **Gelişmiş Ayarlar**

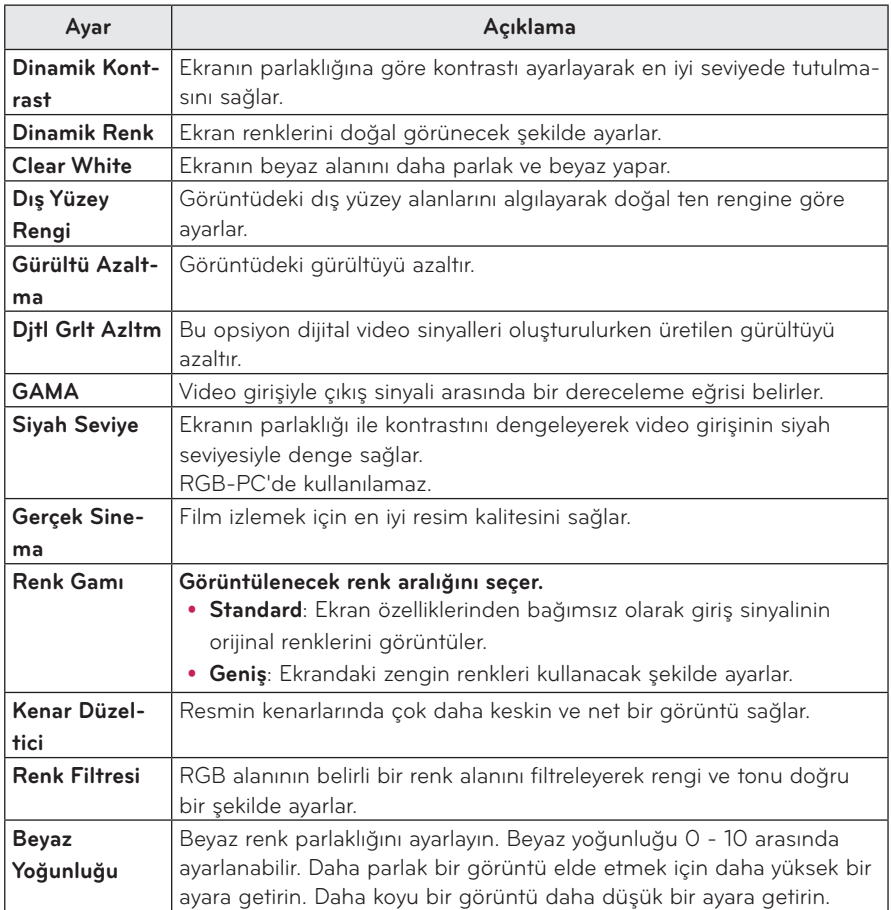

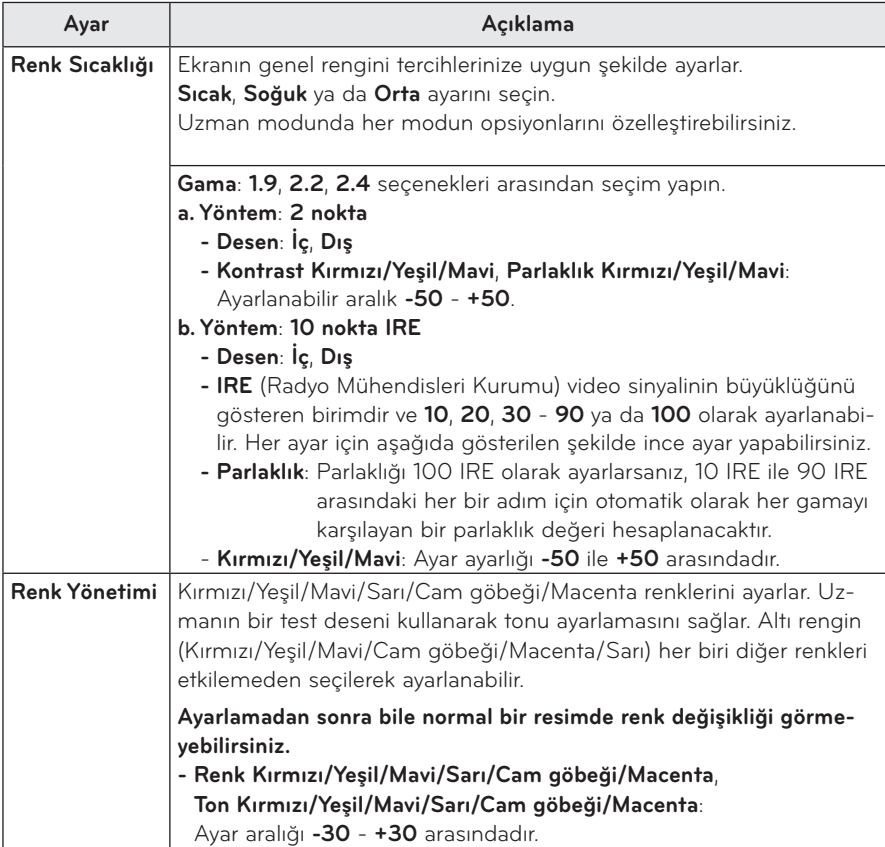

### <span id="page-47-1"></span><span id="page-47-0"></span>**SES Ayarları**

- **1 SETTINGS** düğmesine basın.
- **2** ︿, ﹀, ︿, ﹀ düğmelerini kullanarak **SES** seçeneğini belirleyin ve **OK** düğmesine basın.
- $3$  İstediğiniz öğeyi ayarlamak için  $\land$ ,  $\lor$ ,  $\lt$  ya da  $>$ düğmesini kullanın ve **OK** düğmesine basın.
	- Önceki menüye geri dönmek için ꕣ düğmesine basın.
- **4** Tamamladığınızda, **EXIT** düğmesine basın.

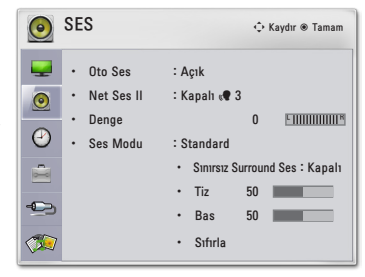

#### **Kullanılabilir ses ayarları aşağıda açıklanmaktadır.**

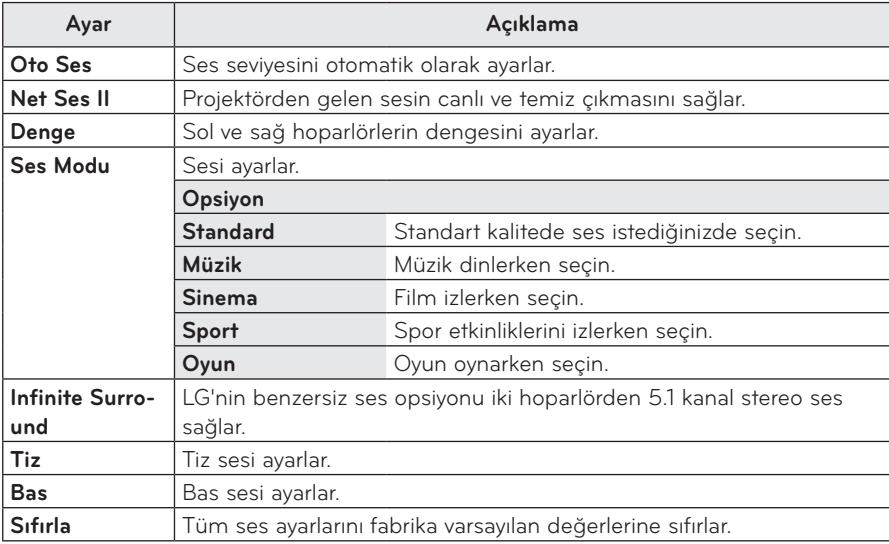

## <span id="page-48-0"></span>**SAAT Ayarları**

- **1 SETTINGS** düğmesine basın.
- **2** ︿, ﹀, ︿ ya da ﹀ **düğmesini** kullanarak **SAAT** seçeneğini belirleyin ve **OK** düğmesine basın.
- $3$  İstediğiniz öğeyi ayarlamak için  $\wedge$ ,  $\vee$ ,  $\lt$  ya da  $>$ düğmesini kullanın ve **OK** düğmesine basın.
	- Önceki menüye geri dönmek için ꕣ düğmesine basın.
- **4** Tamamladığınızda, **EXIT** düğmesine basın.

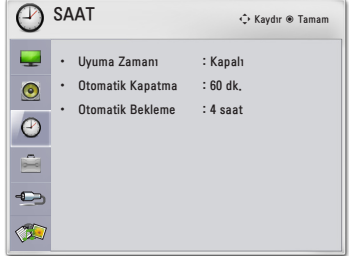

#### **Kullanılabilir saat ayarları aşağıda açıklanmaktadır.**

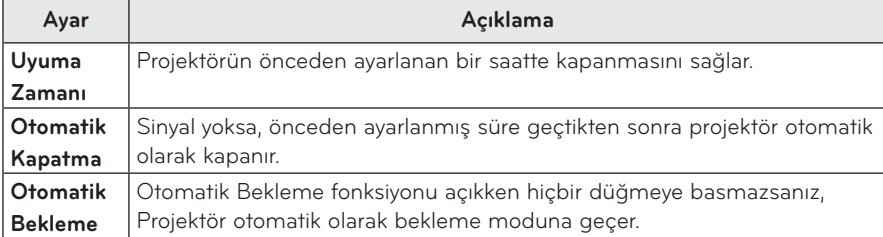

# <span id="page-49-0"></span>**OPSİYON Ayarları**

- **1 SETTINGS düğmesine** basın.
- **2** ︿, ﹀, ︿ ya da ﹀ düğmesini kullanarak **OPSİYON** seçeneğini belirleyin ve **OK** düğmesine basın.
- **3** İstediğiniz öğeyi ayarlamak için  $\wedge$ ,  $\vee$ ,  $\lt$  ya da  $\gt$ düğmesini kullanın ve **OK** düğmesine basın.
	- Önceki menüye geri dönmek için ꕣ düğmesine basın.
- **4** Tamamladığınızda, **EXIT** düğmesine basın.

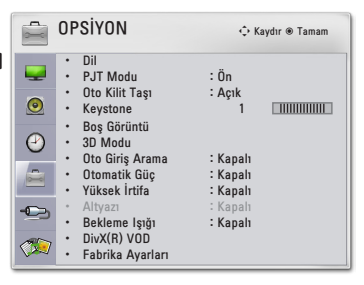

#### **Kullanılabilir opsiyon ayarları aşağıda açıklanmaktadır.**

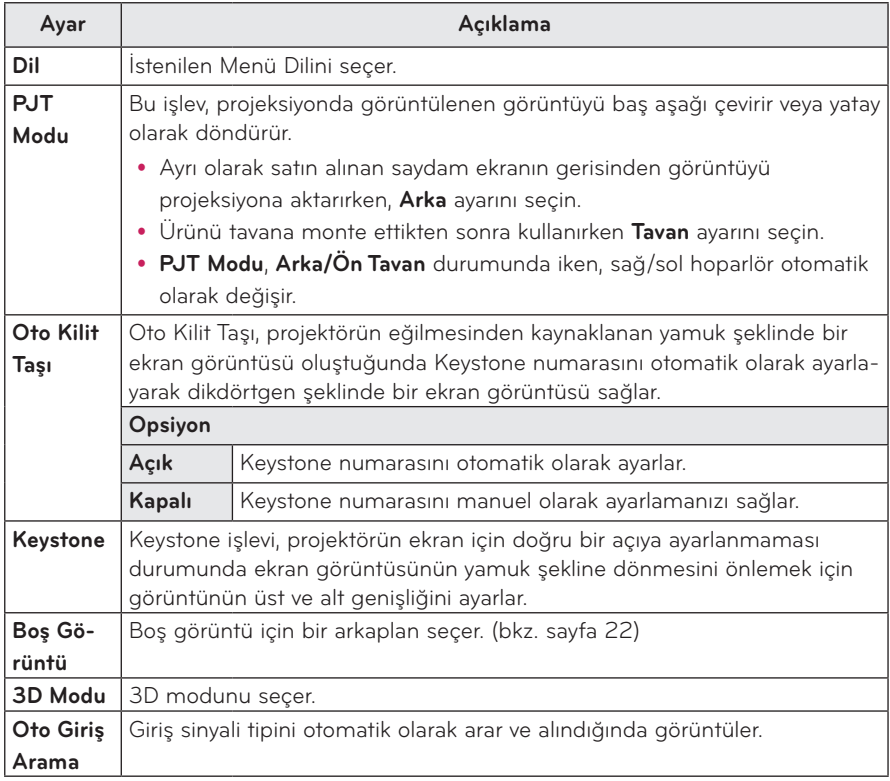

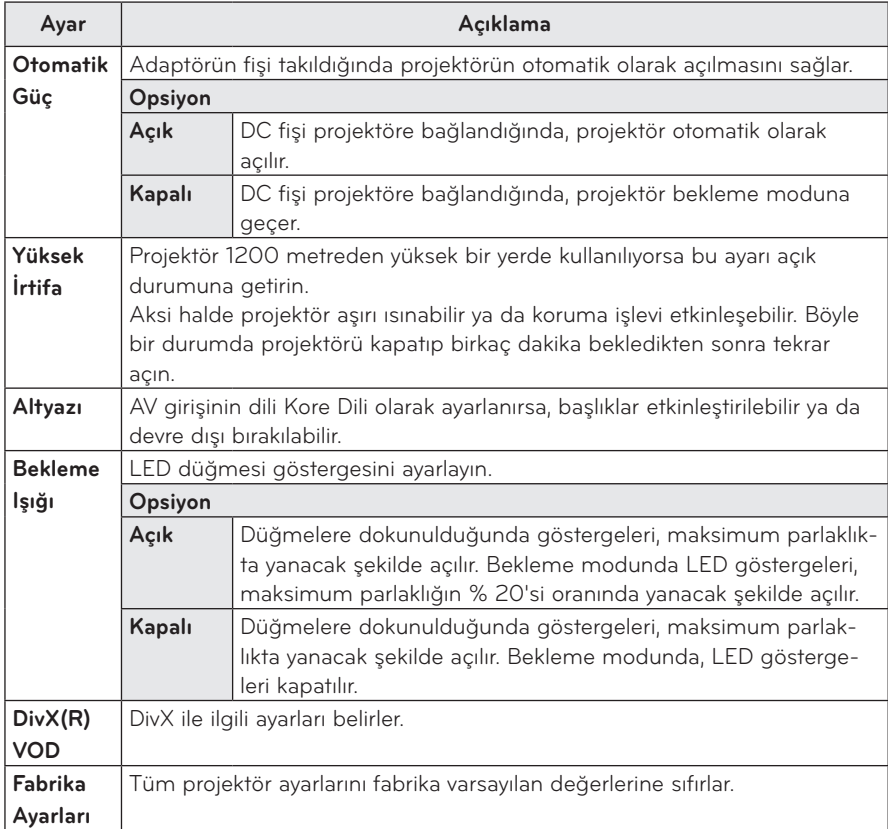

# <span id="page-51-0"></span>**BAĞLANTILARI YAPMA**

**Projektörün bağlantı noktalarına çeşitli harici cihazlar bağlayabilirsiniz.**

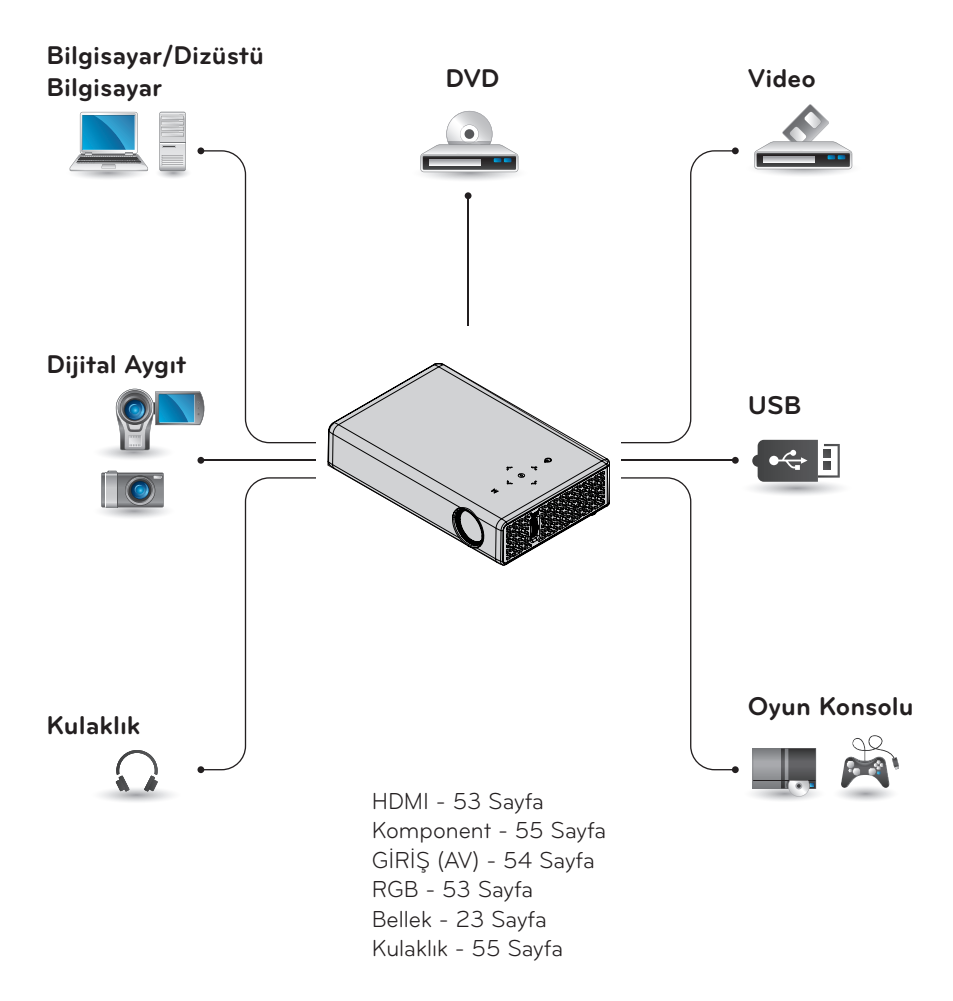

## <span id="page-52-0"></span>**HD Alıcı, DVD ya da VCR Oynatıcı bağlama**

Projektöre bir HD alıcı, DVD ya da VCR oynatıcı bağlayın ve uygun bir giriş modu seçin.

## <span id="page-52-1"></span>**HDMI Bağlantısı**

HDMI kablosu kullanarak yüksek kaliteli resim ve sesin keyfini çıkarabilirsiniz. Uzaktan kumandanın **INPUT** düğmesine basarak **HDMI** seçeneğini belirleyin.

# **PC Bağlantısı**

Projektör, Tak ve Kullan özelliğini desteklemektedir. PC projektörü otomatik olarak tanır ve herhangi bir sürücünün yüklenmesini gerektirmez.

### <span id="page-52-2"></span>**RGB Bağlantısı**

PC çıkısı ile PC video giriş bağlantı noktasını RGB kablosu kullanarak bağlayın. Ses sinyali için PC ve projektöre isteğe bağlı bir ses kablosu takın.

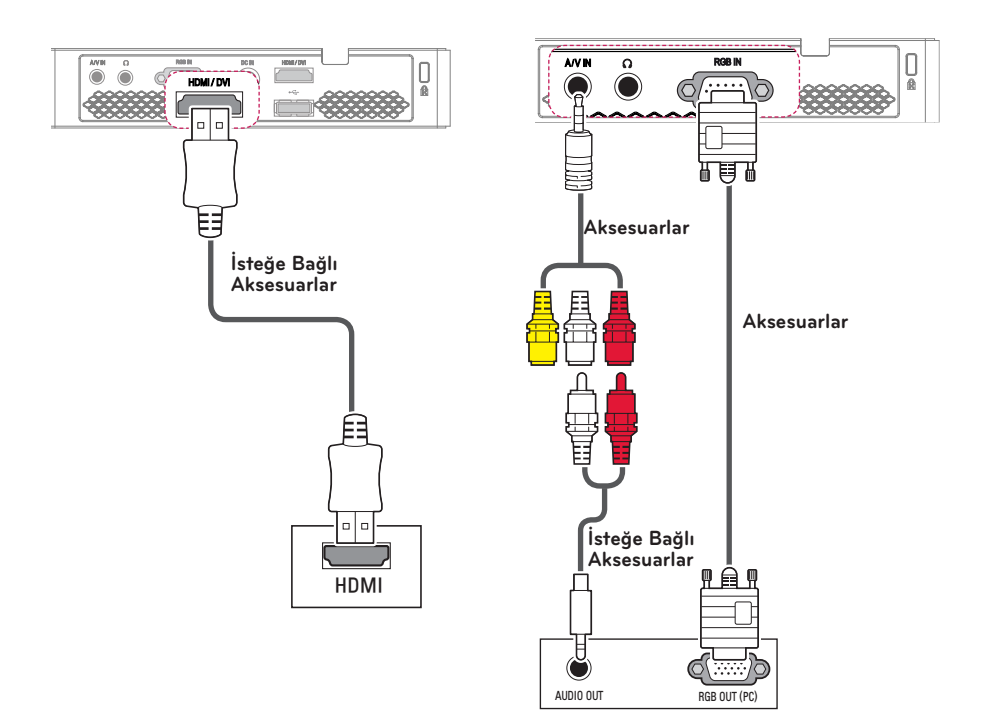

<span id="page-53-0"></span>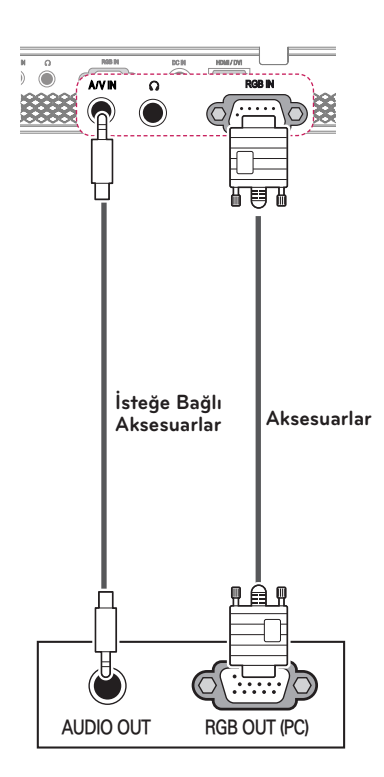

Ses kablosunu yukarıdaki resimde gösterildiği gibi bir cins kullanmadan bağlayabilirsiniz.

# <span id="page-53-1"></span>**AV Girişi Bağlantısı**

Harici aygıtın çıkış bağlantı noktalarıyla projektörün AV Giriş bağlantı noktasını bağlayın. **INPUT** düğmesine basarak **AV** seçeneğini belirleyin.

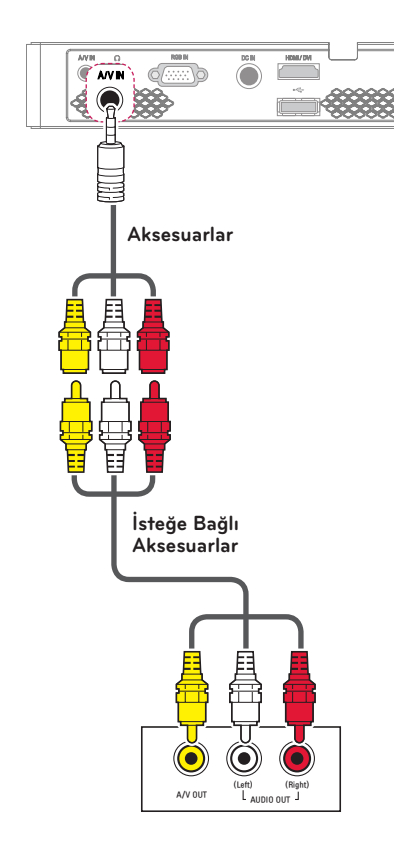

### <span id="page-54-1"></span><span id="page-54-0"></span>**Komponent Bağlantısı**

Projektörün komponent bağlantı noktasına **RGB IN** bağlantı noktası olan bir harici aygıt bağladığınızda canlı görüntülerin keyfini çıkarabilirsiniz. Uzaktan kumandanın **INPUT** düğmesine basarak **Komponent** seçeneğini belirleyin.

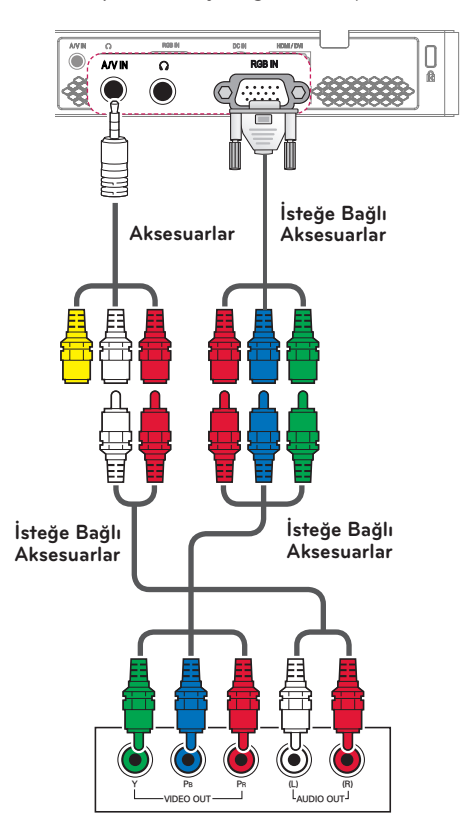

# <span id="page-54-2"></span>**Kulaklık Bağlantısı**

Sesi kulaklık kullanarak dinleyebilirsiniz.

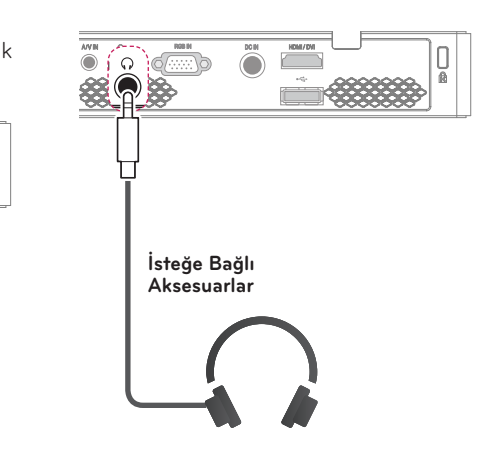

# <span id="page-55-0"></span>**BAKIM**

Projektörünüzü en iyi durumda tutmak için temizleyin.

## **Projektörü Temizleme**

### **Lensi Temizleme**

Lens yüzeyinde toz ya da leke varsa lensi temizlemeniz gerekir.

Ürünü hafifçe temizlemek için bir sprey ya da temizleme bezi kullanın. Tozu ya da lekeleri gidermek için sprey kullanın ya da bir pamuklu çubuğa ya da yumuşak bir beze az miktarda temizlik malzemesi uygulayarak lensi hafifçe silin. Ürünün doğrudan lensin üstüne püskürtülmesi halinde sıvının lensin içine sızabileceğine lütfen dikkat edin.

### **Projektör Gövdesini Temizleme**

Projektör gövdesini temizlemek için ilk olarak güç kablosunun fişini prizden çekin.

Tozu ya da lekeleri gidermek için yalnızca kuru, tüy bırakmayan ve aşındırıcı olmayan bir bez kullanarak lensi temizleyin. Alkol, benzen, tiner ya da gövdeye zarar verebilecek başka bir kimyasal madde kullanmayın.

# <span id="page-56-1"></span><span id="page-56-0"></span>**TEKNİK ÖZELLİKLER**

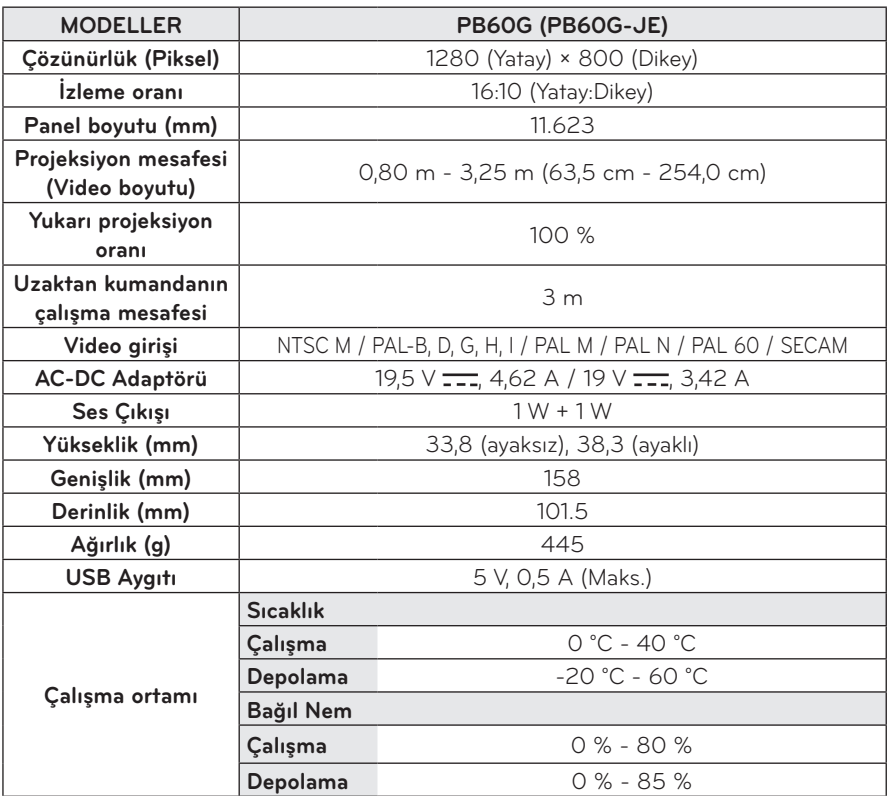

\* Bu kılavuzdaki içerikler ürün işlevlerinin yükseltilmesi nedeniyle önceden haber verilmeksizin değiştirilebilir.

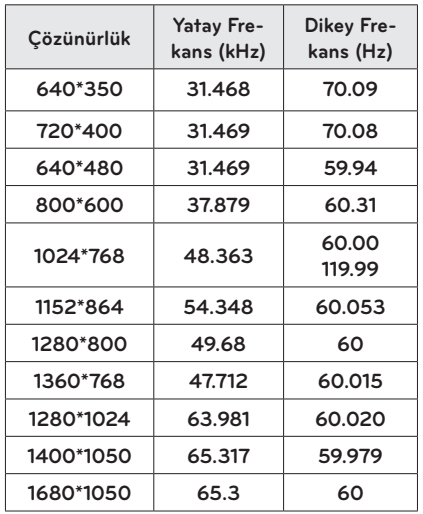

#### **Desteklenen Monitör Ekranı**

- Projektöre geçersiz bir sinyal girişi yapılırsa, sinyal ekranda doğru bir şekilde görüntülenmez ya da "Sinyal Yok" ya da "Geçersiz Mod" gibi bir mesaj görüntülenir.
- Projektör, Tak ve Kullan islevi olarak DDC1/2B tipini destekler (PC monitörünün otomatik olarak tanınması).
- Desteklenen PC senkronizasyon sinyal tipleri: Ayrı tip senkronizasyon.
- PC modunda en iyi resim kalitesi için 1280 x 800 ayarı önerilir.

#### **HDMI/DVI-DTV destekli mod**

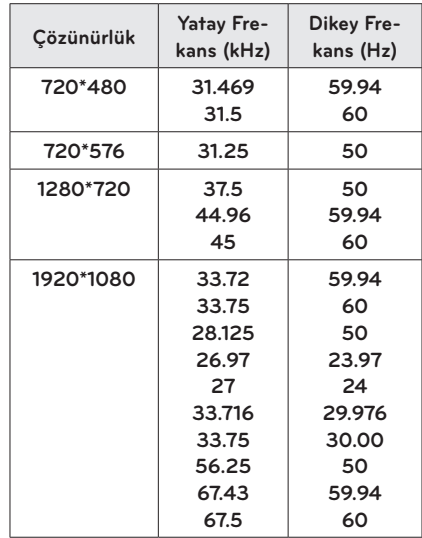

#### **Komponent bağlantı noktası bağlantı bilgileri**

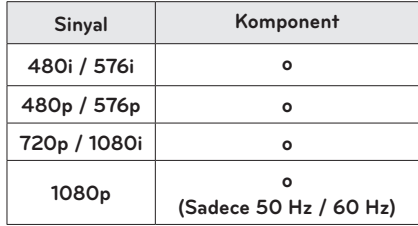

#### **Açık Kaynaklı Yazılım Bilgileri**

GPL, LGPL, MPL ve bu ürünün içerdiği diğer açık kaynaklı lisanslar uyarınca kaynak kodunu almak için, lütfen http://opensource.lge.com adresini ziyaret edin.

Kaynak koduna ek olarak, adı geçen tüm lisans koşulları, garanti feragatnameleri ve telif hakkı bildirimleri indirilmek üzere mevcuttur.

Satın alma tarihinizden itibaren üç yıl içinde opensource@lge.com adresine bir e-posta göndererek projektörde yüklü olan yazılımın açık kaynak kodunu isterseniz size bir CD-ROM gönderilecektir. Yalnızca ambalajlama ve teslimat için minimum düzeyde bir ücret ödemeniz gerekir.

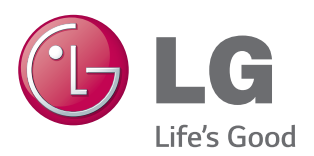

Projektöre ait model ve seri numarası projektörün arka ya da yan tarafında yer almaktadır. Bakıma gerek duyulduğunda kullanmak üzere bilgileri aşağıdaki alana kaydedin.

MODEL

SERİ